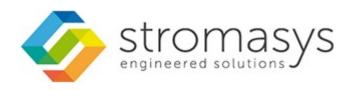

# CHARON Linux Toolkit V1.48 Users Guide

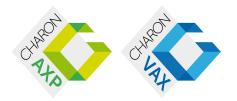

February, 2018 1 / 120

# Contents

| Purpose of this document                                           | 3   |
|--------------------------------------------------------------------|-----|
| Introduction                                                       | 4   |
| Setup {                                                            | 8   |
| Menu options                                                       | 11  |
| Install/Upgrade/Remove CHARON                                      | 15  |
| Network Configuration Utility                                      | 20  |
| HASP license details                                               | 21  |
| License driver management (aksusbd)                                | 22  |
| Request for New or Update license (send C2V file)                  | 23  |
| License update tool (apply V2C file)                               | 24  |
| License expiration check                                           | 27  |
| VM Management (add/remove VM, start, stop, console connection,)    | 29  |
| VM management - Update guests list                                 |     |
| VM management - Start/stop guests                                  | 47  |
| VM management - View guest log file                                | 56  |
| VM management - Install, update or manage service                  | 60  |
| VM management - Create/Edit guest stop script                      | 61  |
| VM management - Connect to guest console                           | 67  |
| VM management - Edit configuration files                           |     |
| VM management - Create/Edit guest pre-start script                 | 73  |
| Manage monitored guests logs                                       |     |
| Send configuration and log files via mail                          | 76  |
| Preferences                                                        | 78  |
| Manage recurring jobs: license expiration check, log events (cron) | 79  |
| Alerts management                                                  |     |
| Show host information (OS, HW, Charon version, utils and services) | 91  |
| Documentation                                                      | 92  |
| Additional command lines                                           | 93  |
| Tips and Tricks                                                    | 101 |
| Quick Setup Guide                                                  | 108 |
| Appendixes                                                         |     |
| Connection to guest console blocked by firewall                    | 111 |
| Cannot get correct line drawing on Linux/UNIX with Putty           | 113 |
| How to restart CHARON-VAY/AXP on Linux automatically on failure    | 116 |

# Purpose of this document

This document is the user's guide of the "CHARON Linux Toolkit" scripts.

These scripts are designed to:

- Manage start/stop guests at server boot with services and customized shutdown commands:
  - Automatic start of the guests (virtual machines) at Linux server boot
  - Clean shutdown of the guests at Charon server shutdown
  - Clean shutdown of one guest at will using customized shutdown scripts (using 'ssh', 'expect' or any customized tool)
- Monitor the CHARON guests log file
  - Alert on removal of the license dongle
  - Send alerts for all INFO, WARN and ERROR messages found (depending on the error level setting)
- Alert on license approaching termination
  - Number of days before expiration alert is sent can be customized
- Provide menu driven options like:
  - Start/stop guests (virtual machines)
  - Connection to guests console
  - Display license contents, gather license content and update (send C2V and apply V2C files)
  - Send configuration and log files by email
  - Edit configuration files
  - Gather Charon server information: Hardware, Operating System, Storage, Network interfaces, Charon version, Utilities version

© Stromasys, 2018 3 / 120

# Introduction

# Table of contents

- Important note
- Kit download
- Prerequisites
- Conventions
  - Throughout the document(s) these conventions are followed
  - The following definitions apply
- Note related to display/edit options
- Note related to emails

# Important note

This document applies to Linux Toolkit version 1.48

# Kit download

To download the kit, you must issue a request via email to the Stromasys support team (support@stromasys.com) or ask your reseller

© Stromasys, 2018 4 / 120

# **Prerequisites**

- Basic knowledge of Unix commands
- Basic knowledge of Charon products
- Charon qualified versions:

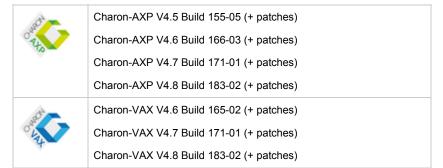

Scripts have been tested and validated on the following Linux distributions/versions:

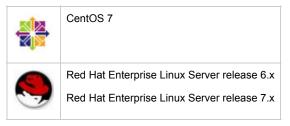

© Stromasys, 2018 5 / 120

- Some packages have to be installed on the Charon server:
  - Mandatory packages:
    - glibc.i686
    - bc
    - perl
    - at
  - Recommended packages:
    - telnet : recommended for connection from the Charon server to the virtual machine console
    - expect : recommended if ssh cannot be used to execute shutdown commands from the console
    - evince : recommended for reading online documentation
    - postfix: recommended, Mail Transport Agent used to send emails
    - firefox: recommended for checking and updating licenses, accessing online documentation
- All described operations will have to be performed on the Charon server and logged in as 'root' (no other user supported).
  - The 'menu' must be used by one user at a time only
- Charon-AXP and Charon-VAX installations are supported when installed in /opt/charon folder only
- Mail service must have been configured. Mail transfer agent can be postfix, sendmail, ...
- Within the Charon virtual machines configuration files:
  - do not use spaces or tabs between a parameter and its value as the toolkit does not handle this correctly, i.e.: parameter=value is correct, parameter = value is not correct.
  - do not add devices parameters on the same line, please split the line in 2 lines

| Unsupported | set PKA container[600]= "/home/vdisk/axp/ALPHA084.iso" media_type[600]="RRD47"                    |
|-------------|---------------------------------------------------------------------------------------------------|
| Supported   | <pre>set PKA container[600]= "/home/vdisk/axp/ALPHA084.iso" set PKA media_type[600]="RRD47"</pre> |

# Conventions

## Throughout the document(s) these conventions are followed

| Notation                                                                           | Description                                                                                                    |
|------------------------------------------------------------------------------------|----------------------------------------------------------------------------------------------------|
| \$                                                                                 | The dollar sign in interactive examples indicates an operating system prompt for VMS.                               |
|                                                                                    | The dollar sign can also indicate non superuser prompt for UNIX / Linux.                                            |
| #                                                                                  | The number sign represents the superuser prompt for UNIX / Linux.                                                   |
| >                                                                                  | The right angle bracket in interactive examples indicates an operating system prompt for Windows command (cmd.exe). |
| User input Bold monospace type in interactive examples indicates typed user input. |                                                                                                    |
| <path></path>                                                                      | Bold monospace type enclosed by angle brackets indicates command parameters and parameter values.                   |
| Output                                                                             | Monospace type in interactive examples, indicates command response output.                                          |
| []                                                                                 | In syntax definitions, brackets indicate items that are optional.                                                   |
|                                                                                    | In syntax definitions, a horizontal ellipsis indicates that the preceding item can be repeated one or more times.   |
| dsk0                                                                               | Italic monospace type, in interactive examples, indicates typed context dependent user input.                       |

© Stromasys, 2018 6 / 120

# The following definitions apply

| Term  | Description                                                                                         |
|-------|----------------------------------------------------------------------------------------------------|
| Host  | The system on which the emulator runs, also called the Charon server                                |
| Guest | The operating system running on a Charon instance, for example, Tru64 UNIX, OpenVMS, Solaris or MPE |

# Note related to display/edit options

Some menu options will allow you to display or edit files using available editors (if installed) between:

| Editor | Interface | Description                                              |
|--------|-----------|----------------------------------------------------------|
| gedit  | Graphical | Windows notepad like                                     |
| emacs  | Graphical | Windows notepad like, advanced                           |
| nano   | Text      | Basic text editor                                        |
| vi     | Text      | Advanced users                                           |
| vim    | Text      | Advanced users with more features (colored & highlights) |
| gvim   | Graphical | Advanced users with more features (colored & highlights) |

Select the one you prefer or refer to 'man pages' for more information on available ones.

# Note related to emails

There are 2 kinds of emails:

| Туре    | Description                                                                                                    |
|---------|----------------------------------------------------------------------------------------------------|
| Results | Some menu options will allow you to send results via email.  • Example: license display, log and configuration files.  • The recipient will then be unique                                                                                                    |
| Alerts  | By default, the alert script will send alerts via email (plus 'wall' notifications if enabled). A recipients list can be defined in this case.  • Wall notification can be enabled/disabled from the menu  • The alert script can be customized. You can for example use command lines linked to your monitoring software and disable emails. |

1 Do not use Stromasys email address to send results directly, for example to support@stromasys.com. The sender will be unknown to us, it is then recommended to send results to yourself first and to forward us the email you received.

⚠ Both use 'sendmail' command to send emails. Mail transfer agent can be postfix, sendmail, ...

© Stromasys, 2018 7 / 120

# Setup

# Table of contents

- Installation
- Upgrade

# Installation

The tools are provided in a tar file that must be extracted into the /opt/charon/utils folder.

If the folder does not exist, by default created at Charon installation, create it and copy the tar file in this directory. In the example below, we
assume the tar file was downloaded in the /charon folder:

```
# mkdir -p /opt/charon/utils
# cp /charon/charon_linux_toolkit.V1.48.tar /opt/charon/utils
```

Extract the files from the tar file to the Charon installation directory, subdirectory 'utils'

```
# cd /opt/charon/utils
# tar -xf charon_linux_toolkit.V1.48.tar
```

Execute the installation script:

```
# ./menusetup
```

- The setup will check first your terminal settings, if set to VT100 you will not be able to continue until you set the TERM value to VT200, dtterm or xterm (see how to here: Configuration)
- Mandatory and recommended packages installation will be checked.
  - A If some mandatory packages are missing you will not be able to continue.
  - 1 If some recommended packages are missing, installation will continue. Installation of these packages can be done later if needed
- If 'telnet' is installed, you will be prompted to force the mode to character to avoid some input issues while connected to the guests consoles
- The 'menu', 'logtail', 'logview' and 'vmlist' aliases will be created. They will be the commands you'll use to access the menu or to view virtual machines states and log files.
- Preferences can be defined during the setup or later, they are related to the default editors used with text and graphical user interfaces, Out Of Memory (OOM) Killer settings and continuous log view when starting a guest (virtual machine)
- Recurring jobs will be added in the crontab file:
  - if the crontab file does not exist, it will be automatically filled
  - if it already exists, you will be prompted to update it via the selected editor: a check will be performed and the missing entries will be added

© Stromasys, 2018 8 / 120

- Alerts parameters will now have to be filled (see Alerts management chapter for more if needed)
  - Select between HTML or pure TEXT emails
  - Mail recipients list (used for alerts, not for sending files like log and configuration files for example)
  - Mail sender (can be used to change the displayed name of the sender)
  - · Customize emails footer: if needed, add here your disclaimer, information on the CHARON server or any information you think useful
  - Enable/disable wall alert messages
  - Install or update the alert script. It can be customized later, in this case it is recommended to do this once the virtual machines are installed
  - Select the alert level from guests log files: 0 = none, 1 = informational+warning+error entries, 2 = warning+error entries (default), 3 = error entries only
  - View alerts if any
  - Enable or disable license expiration alerts from guests logs: 1 alert per hour if enabled, 1 (default) or more alerts per day as defined per the recursive jobs settings
  - The alerts simulator can be used to send all the know alerts via email (for checks)

#### Example:

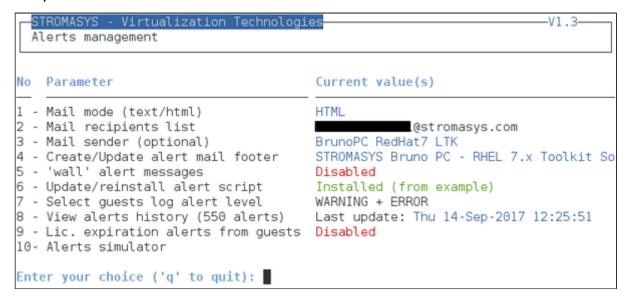

• When the setup is completed either log out to define the command aliases or execute the following command:

# . /etc/profile.d/charon\_menu.sh

© Stromasys, 2018 9 / 120

# Upgrade

Except if mentioned in the release notes, an upgrade does not require the Charon virtual machines to be stopped

To upgrade the kit, you will need to:

- read the CHARON Linux Toolkit Release notes for kit 1.48 document
- copy and extract the files from the tar file to the CHARON installation directory, subdirectory 'utils'

```
# cd /opt/charon/utils
# tar -xf charon_linux_toolkit.V1.48.tar
```

■ To install newly defined aliases (logtail, logview, vmlist, ...), please run the following command:

```
# cd /opt/charon/utils (if not already done)
# ./menusetup -a
```

then either logout or execute the following command for the changes to take effect:

```
# . /etc/profile.d/charon_menu.sh
```

You can then run the 'menu' command as usual

In case of upgrade from a kit older than 41 on a CentOS 7 or Red Hat Enterprise Linux 7.x system, you must first stop all services, including the virtual machines running, and remove the services that were defined using the previous method as described below:

1. List installed services

```
# chkconfig --list | grep charon
charon_gstart
                 0:off
                         1:off
                                  2:off
                                          3:on
                                                  4:on
                                                         5:on
                                                                6:off
                 0:off 1:off
                                  2:off
                                                         5:on
charon_logchk
                                          3:on
                                                  4:on
                                                                6:off
```

2. Remove installed services

```
# chkconfig --del charon_gstart
# chkconfig --del charon_logchk
```

Once these services are removed, you can perform a standard kit upgrade

Services will have to be redefined or updated from the 'menu', they will then use the 'systemd' features

# Menu options

# Table of Contents

- Menu launcher
- Configuration
- Menu Options

## Menu launcher

Execute the following command:

# menu

to display the Toolkit menu:

## STROMASYS - Engineered solutions

Charon Linux Toolkit V1.48

#### Charon installation

- 1 Install/Upgrade/Remove Charon
- 2 Network Configuration Utility (ncu)

#### icense management

- 3 HASP license details
- 4 License driver management (aksusbd)
- 5 Request for new license or license update (send C2V file)
- 6 License update tool (apply V2C file)
- 7 License expiration check

#### Virtual Machines (guests)

- 8 VM Management (add/remove VM, start, stop, console connection, ...)
- 9 Manage monitored guests logs
- 10 Send configuration and log files via email

#### Miscellaneous

- 11 Preferences
- 12 Manage recurring jobs: license expiration check, log events, etc... (cron)
- 13 Alerts management
- 14 + Show host information (OS, HW, Charon version, utilities and services)
- 15 + Documentation

Enter your choice ('q' to quit):

# Configuration

If the menu does not correctly display line drawing, change the terminal settings. If set to vt100 for example, you will see lowercase characters in place of menu borders.

To correct this, enter the following commands:

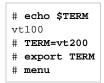

#### Notes:

- New TERM value can also be set to xterm
- Starting with version 1.48, it is possible to disable line drawing from the preferences menu
- If you're using putty, you'll maybe have to force the Terminal-type string:

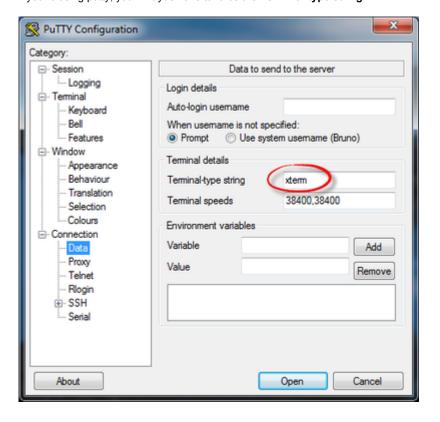

and maybe Remote character set parameter:

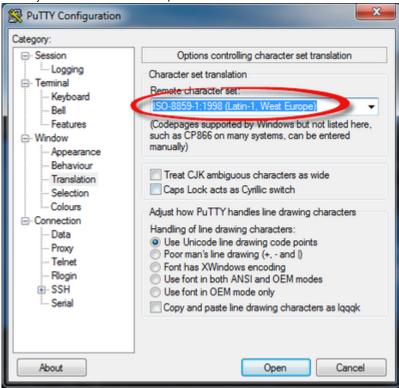

lf you have issues with some characters that are not displayed correctly, please see this article: Cannot get correct line drawing on Linux/UNIX with Putty

Recommended color scheme for 'putty' is (all other values can remain as they are by default):

| Color to adjust         | Red | Green | Blue |
|-------------------------|-----|-------|------|
| Default Foreground      | 0   | 0     | 0    |
| Default Foreground Bold | 0   | 0     | 160  |
| Default Background      | 255 | 255   | 255  |
| Default Background Bold | 192 | 192   | 192  |
| ANSI White              | 223 | 223   | 223  |

# Menu Options

- Install/Upgrade/Remove CHARON
- **Network Configuration Utility**
- HASP license details
- License driver management (aksusbd)
- Request for New or Update license (send C2V file)
- License update tool (apply V2C file)
- License expiration check
- VM Management (add/remove VM, start, stop, console connection, ...)
  - VM management Update guests list
  - VM management Start/stop guestsVM management View guest log file

  - VM management Install, update or manage service
  - VM management Create/Edit guest stop script
  - VM management Connect to guest console
  - VM management Edit configuration files
  - VM management Create/Edit guest pre-start script
- Manage monitored guests logs
- Send configuration and log files via mail
- Preferences
- Manage recurring jobs: license expiration check, log events (cron)
- Alerts management
- Show host information (OS, HW, Charon version, utils and services)
- Documentation

14 / 120 © Stromasys, 2018

# Install/Upgrade/Remove CHARON

#### **Table of contents**

- Description
- Fresh CHARON installation example
- CHARON upgrade installation
- Installation of CHARON-AXP and CHARON-VAX on the same Linux server

## **Description**

This option helps in installing and uninstalling CHARON. You have to provide the .tar.gz file (kit) location, the .tar file if it has been unzipped or the folder where the kit was unzipped and extracted, the tool will install all packages. You can also provide a software license kit location if any, .tar or folder, the script will also perform the setup.

• It is recommended to locate all CHARON kits in the same folder as this menu will remind the last folder you used in the previous session (if not, you will be prompted to select the folder)

#### Notes:

- Zipped kits will be unzipped automatically (.tar.gz file)
- .tar files will be removed once extracted into their destination folder
- If the kit is provided with a .md5sum file and this file is present in the same folder as the kit, the md5sum check will be automatically performed.
- To display the options available, type "?" and press enter:

```
Enter:

i - to install or upgrade

u - to uninstall (available if a product is at least installed)

r - to reload the screen (refresh)

s - to install/uninstall Software license provided as a kit

clean - to remove all installed CHARON products

q - to quit

? or h - to display this message
```

- 1 To upgrade CHARON-AXP or CHARON-VAX, you will need to stop the running virtual machines (AXP and VAX), uninstall the current version and install the new one.
  - If you only upgrade the CHARON Linux Toolkit, you will not have to stop the running virtual machines except if notified in the Release notes document.
- 1 To remove CHARON-AXP or CHARON-VAX, you must ensure there is no running virtual machine related to the product
- The installation log will be stored in the /opt/charon/log folder with names yum.install.<date> (name is given at the end of the installation process)

## Fresh CHARON installation example

#### Context:

- Operating system used is Red Hat Enterprise Linux 7.2
- We will install CHARON-AXP V4.8 Build 183-02
- License key is based on USB dongle
- We assume CHARON kits have been downloaded to the /charon folder:

```
[root@rhel72 ~]# cd /charon
[root@rhel72 charon]# ls -l *4.8*
-rw-r----. 1 root root 57419115 Dec 29 14:16 charon-axp-4.8-18302.el71.tar.gz
-rw-r--r-. 1 root root 67 Dec 29 14:12 charon-axp-4.8-18302.el71.tar.gz.md5sum
-rw-r----. 1 root root 35780502 Dec 29 14:17 charon-vax-4.8-18302.el71.tar.gz
-rw-r--r--. 1 root root 67 Dec 29 14:17 charon-vax-4.8-18302.el71.tar.gz.md5sum
```

For a fresh installation the setup does not know where you use to store the CHARON kits so enter the kit location (2) and select the kit you want to install (3):

STROMASYS - Virtualization Technologies Install/Upgrade/Remove CHARON Hostname: rhel72.stromasys.com Linux version: Red Hat Enterprise Linux Server release 7.2 (Maipo) Linux 3.10.0-327.28.3.el7.x86 64 Installed packages License driver: Not installed or Software license - Base products: No one installed Note: If you perform an upgrade, please uninstall the current build first Enter your choice (i/r/s/q/?): i < Enter kit loggion (folder), . for current folder, q to quit : /charon Searching for complete packs in /charon ... Done. Version Build Installed Container No Product md5sum 1 charon-axp 4.8 18302 tar.gz 2 charon-vax 4.8 18302 -

tar.gz

#### The kit will then be unzipped, extracted and installed.

Select the kit you want to use (q to quit): 1

```
Checking charon-axp-4.8-18302.el71.tar.gz file (md5sum)
Success.
Unzipping file...
Extracting tar file...
Done.
Removing tar file...
Notes: - Starting with V4.6 B16603, if you're installing both
         CHARON-AXP and CHARON-VAX, they must be the same build number
Loaded plugins: langpacks, product-id, search-disabled-repos, subscription-
              : manager
Examining aksusbd-2.5-1.i386.rpm: aksusbd-2.5-1.i386
Marking aksusbd-2.5-1.i386.rpm to be installed
Examining charon-axp-4.8-18302.el71.x86 64.rpm: charon-axp-4.8-18302.x86 64
Marking charon-axp-4.8-18302.el71.x86 64.rpm to be installed
Examining charon-license-4.8-18302.el71.x86 64.rpm: charon-license-4.8-18302.x86
64
Marking charon-license-4.8-18302.el71.x86 64.rpm to be installed
Examining charon-utils-4.8-18302.el71.x86 64.rpm: charon-utils-4.8-18302.x86 64
Marking charon-utils-4.8-18302.el71.x86 64.rpm to be installed
Resolving Dependencies
```

16 / 120 © Stromasys, 2018

Verifying : aksusbd-2.5-1.i386

Verifying : charon-axp-4.8-18302.x86\_64 Verifying : charon-utils-4.8-18302.x86\_64 Verifying : charon-license-4.8-18302.x86\_64

1/4

2/4

3/4 4/4

-V2.8-

Installed:

aksusbd.i386 0:2.5-1 charon-axp.x86\_64 0:4.8-18302 charon-license.x86\_64 0:4.8-18302 charon-utils.x86\_64 0:4.8-18302

Complete!

Installation completed (error code 0)

Output saved to /opt/charon/log/yum.install.20161229\_144021

PATH not set, it is recommended to logoff and login before using CHARON or to leave the menu then run:

# . /etc/profile.d/charon\_axp.sh (for CHARON-AXP before V4.6)
and/or

# . /etc/profile.d/charon.sh (for CHARON-VAX & CHARON-AXP > V4.6)

Press enter

CHARON-AXP is now installed as shown below:

#### STROMASYS - Virtualization Technologies

Install/Upgrade/Remove CHARON

Hostname: rhel72.stromasys.com

Linux version: Red Hat Enterprise Linux Server release 7.2 (Maipo)

Linux 3.10.0-327.28.3.el7.x86\_64

Installed packages

- License driver: aksusbd-2.5-1.i386 - Base products: charon-axp V4.8 B18302

Packages: axp/4.8 license/4.8 utils/4.8

Note: If you perform an upgrade, please uninstall the current build first

Enter your choice (i/u/r/s/q/?):

© Stromasys, 2018 17 / 120

## **CHARON** upgrade installation

To upgrade a CHARON product version or to install patches, please refer to the appropriate release notes first.

- All running virtual machines have to be shutdown before upgrade
- Upgrading to a new version requires all previous versions to be uninstalled

#### Installation of CHARON-AXP and CHARON-VAX on the same Linux server

Starting with build 16803, if you install CHARON-AXP and CHARON-VAX on the same server, they must be the same build

#### Context:

- Operating system used is Red Hat Enterprise Linux 7.2
- We will install CHARON-VAX V4.8 Build 183-02 on a server where CHARON-AXP V4.8 Build 183-02 is already installed
- We assume the kits have been downloaded to the /charon folder

Execute the "menu" command and select option 1 and ensure the already installed CHARON-AXP build matches the CHARON-VAX:

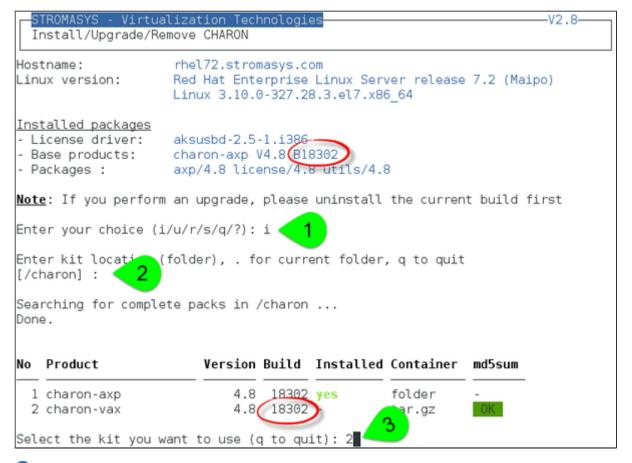

(2): The program remembers the folder where you stored the kit during previous installation so just press enter.

CHARON-VAX installation begins. Once completed, the installed packages are listed:

STROMASYS - Virtualization Technologies

Install/Upgrade/Remove CHARON

Hostname: rhel72.stromasys.com

Linux version: Red Hat Enterprise Linux Server release 7.2 (Maipo)

Linux 3.10.0-327.28.3.el7.x86\_64

-V2.8-

Installed packages

License driver: aksusbd-2.5-1.i386
 Base products: charon-axp V4.8 B183

charon-axp V4.8 B18302 charon-vax V4.8 B18302

Packages: axp/4.8 license/4.8 utils/4.8 vax/4.8

Note: If you perform an upgrade, please uninstall the current build first

Enter your choice (i/u/r/s/q/?):

# **Network Configuration Utility**

#### **Table of contents**

- Description
- Example

## **Description**

Executes the "Network Configuration Utility" (ncu) if installed (Linux distribution/version and Charon product version dependent).

Refer to the corresponding Charon product version documentation for more information on 'ncu' ("Installation" chapter then "Configuration with NCU utility")

## Example

One network adapter, "eno50332216" is dedicated to Charon:

```
STROMASYS - Virtualization Technologies
 Network Configuration Utility
CHARON Network Configuration Utility, STROMASYS (c) 2016 Version 1.6
Interfaces
               Dedicated to
                               State
. . . . . . . . . .
               -----
                               ----
virbr0
               host
                                connected to host
eno16777736
               host
                               connected to host
                               connected to host
eno67109440
               host
               CHARON
eno50332216
                               unmanaged by host
lo
                host
                               unmanaged by host
virbr0-nic
                bridge
                               unmanaged by bridge
______
bridge name bridge id
                               STP enabled interfaces
______
virbr0 8000.525400aa3ad4 yes
                                      virbr0-nic
______
select action:
1 - Dedicate to CHARON
2 - Release to host
3 - Create Bridge with TAPs
4 - Remove Bridge

    Add VLAN

                      (disabled, because vlan control package is not found
6
 - Remove VLAN
                      (disabled, because vlan control package is not found
 - Print status
 - Exit
```

© Stromasys, 2018 20 / 120

# HASP license details

## **Description**

Displays the license content and optionally can be used to send the license content, human readable format, via email.

lt will work even if you are logged in via 'ssh'. See CHARON on Linux - Cannot get license information or run guests over ssh for more information.

i Licenses descriptions (usage, location, etc...) can be added to the display list by manually creating the following file: /opt/charon/utils/charon\_licenses.list

This optional file can contain the license number, a description and an ANSI color code (see "# man terminfo" and search for "Color Handling"), each parameter separated by a semicolon. One line per license.

Example: We describe here the license 1002922 as "Main license, front of the tower" with a green color (ANSI code 2)

# cat /opt/charon/utils/charon\_licenses.list
1002922;Main license, front of the tower;2

## **Example**

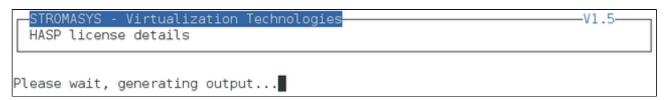

Once the file is generated, you'll either be prompted to select the editor you want to use or the editor will be opened automatically is you did setup your preferences.

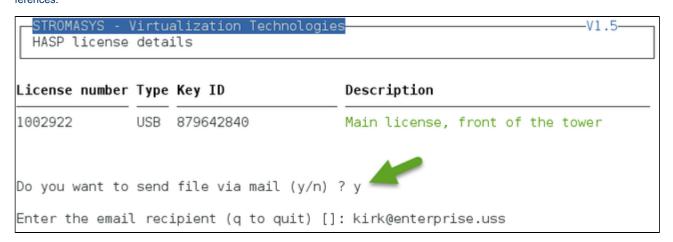

📵 If you decide to send the result via email, you will receive one with subject: "[CHARON] View license HASP\_SRM\_VIEW"

© Stromasys, 2018 21 / 120

# License driver management (aksusbd)

## **Description**

Displays the license driver service status and to restart it if needed.

## **Example**

```
STROMASYS - Virtualization Technologies
                                                                       -V1.0-
 License driver management (aksusbd)
Driver service status:
aksusbd.service - LSB: Sentinel LDK RTE
  Loaded: loaded (/etc/rc.d/init.d/aksusbd)
  Active: active (running) since Mon 2017-02-20 16:07:36 CET; 53min ago
    Docs: man:systemd-sysv-generator(8)
 Process: 88701 ExecStop=/etc/rc.d/init.d/aksusbd stop (code=exited, status=0/S
UCCESS)
 Process: 89027 ExecStart=/etc/rc.d/init.d/aksusbd start (code=exited, status=0
/SUCCESS)
  CGroup: /system.slice/aksusbd.service
           -89044 /usr/sbin/aksusbd
            -89083 /usr/sbin/winehasp
           └89112 /usr/sbin/hasplmd -s
Do you want to restart the service (y/n) ? y
```

© Stromasys, 2018 22 / 120

# Request for New or Update license (send C2V file)

## **Description**

Creates a C2V (Customer to Vendor) file to be sent to Stromasys in order to update a license.

- If you use a hardware license (USB stick) then use option 1.
- Option 2 is used to generate a fingerprint to obtain a software license (no USB stick)
- Send it first to yourself and not directly to Stromasys as mentioned in the Note related to emails

### **Example**

```
Create and send C2V file

Collect information to:

1 - Update a license (1 dongle detected)

2 - Generate a Software License (fingerprint)

Enter your choice (q to quit) : 1

License number: 1000.806

Please wait, generating C2V file.....

C2V file generated: /tmp/1000.806_20160321_164344.c2v

Do you want to send file via mail (y/n) ? y

Enter the email recipient (q to quit) []: Janeway@voyager.uss
```

Enter the email recipient or press enter to use the latest recipient entered from any other menu option that sends emails.

You will then receive an email with subject: "[CHARON] C2V file / License xxx" where xxx represents the license number or "[CHARON] C2V file / Collect for Software License" if option 2 was used.

© Stromasys, 2018 23 / 120

# License update tool (apply V2C file)

#### Table of contents

- Description
- Using Graphical User Interface (GUI)
- Using Character User Interface (CUI)

#### Description

License update with GUI or CUI. Opens Firefox Web browser (Graphical User Interface) in order to apply the V2C (Vendor to Customer) file received from Stromasys or if the 'hasp\_update' executable file is present, coming from the Charon kit (starting with V4.6) or from a provided HASP SL (Software License) runtime package, allows you to apply updates from a Character User Interface.

## **Using Graphical User Interface (GUI)**

Select option 1 from the menu:

```
STROMASYS - Virtualization Technologies
                                                                        V1.2a
  Install or Update (apply V2C file)
 - Use Firefox for license update/install (GUI)
 - Use the Character User Interface (CUI)
q - quit
Enter your choice: 1
```

and click on the Browse button to select and apply the V2C files:

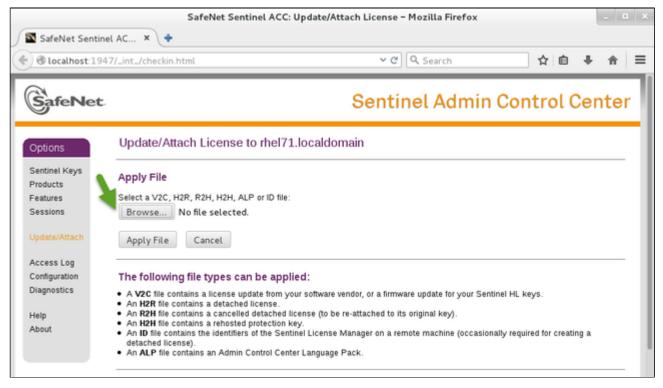

In case of update, install the \_fmt.v2c file first (\_fmt = format)

24 / 120 © Stromasys, 2018

# Using Character User Interface (CUI)

Select option 2 from the menu:

```
STROMASYS - Virtualization Technologies
                                                                        V1.2a
  Install or Update (apply V2C file)
1 - Use Firefox for license update/install (GUI)
2 - Use the Character User Interface (CUI)
q - quit
Enter your choice: 2
```

If not already done, specify the container (folder) where the .v2c files are stored.

1 The specified folder must already exist. In the example below, the "# mkdir -p /charon/licenses" command was used to create the container

#### Example:

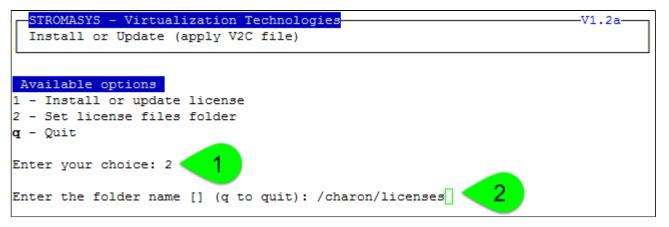

© Stromasys, 2018 25 / 120

#### Example:

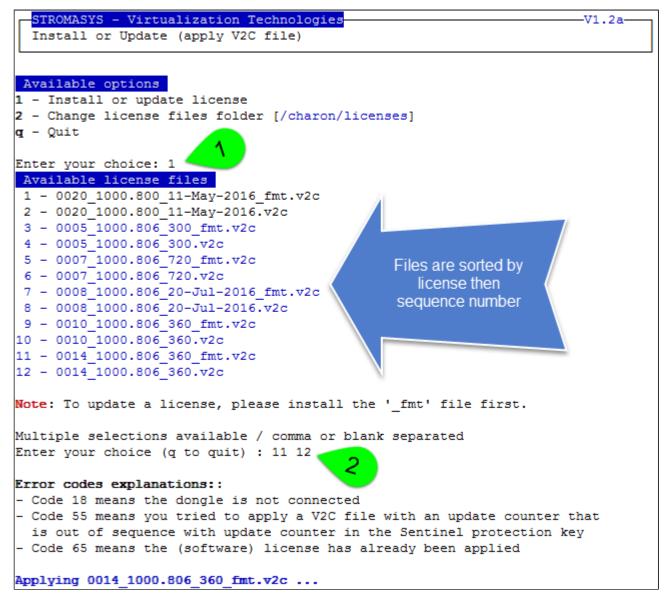

The license updates will be applied in the order specified.

? Common errors codes translations are displayed. If the error code is not listed here, please have a look at this article: hasp\_update utility returns error message (if the code is not listed in this page, please contact our support)

© Stromasys, 2018 26 / 120

# License expiration check

# **Description**

Checks the license expiration interactively. This check is also performed automatically, by default everyday at 09:00 AM, and starts sending alerts 15 days before expiration. See Manage recursive jobs: license expiration check, log events (cron) for more and customization.

Alert levels are defined as follows:

| Days before expiration (date limited license) | Hours before expiration (time limited license) | Alert Level   |
|-----------------------------------------------|------------------------------------------------|---------------|
| More than 7                                   | More than 72 hours                             | INFORMATIONAL |
| Between 4 and 7                               | Between 49 and 72 hours                        | MINOR         |
| Between 2 and 3                               | Between 25 and 48 hours                        | MAJOR         |
| Less than 2                                   | Between 0 and 24 hours                         | CRITICAL      |
| < 0                                           | 0 hours and 0 minutes                          | EXPIRED       |

# **Examples**

## **Example - Regular license**

| STROMASYS - Virtualization Technologies License expiration check |                     | V1.7b         |
|------------------------------------------------------------------|---------------------|---------------|
| Product Name                                                     | Expiration          | Alert level   |
| License: 1000.800 (USB) KeyID: 367006676 Main                    | license, path 2/0/0 |               |
| CHARON-AXP/4100                                                  | 16-Jun-2016         | Informational |
| CHARON-AXP/DS10                                                  | 16-Jun-2016         | Informational |
| CHARON-AXP/DS20                                                  | 16-Jun-2016         | Informational |
| CHARON-AXP/ES40                                                  | 16-Jun-2016         | Informational |
| CHARON-AXP/GS80                                                  | 16-Jun-2016         | Informational |
| CHARON-AXP/SMA VAR all Signatures for Windows                    | 16-Jun-2016         | Informational |
| CHARON-VAX/XM Plus for Windows                                   | 16-Jun-2016         | Informational |
| CHARON-VAX/XL Plus for Windows                                   | 16-Jun-2016         | Informational |
| CHARON-VAX-66xx all models                                       | 16-Jun-2016         | Informational |
| Press ENTER to continue.                                         |                     |               |

© Stromasys, 2018 27 / 120

# **Example - Software License**

| STROMASYS - Virtualization Technologi<br>License expiration check | les        | -V1.7b        |
|-------------------------------------------------------------------|------------|---------------|
| Product Name                                                      | Expiration | Alert level   |
| License: 7002166 ((Soft))                                         |            |               |
| CHARON-AXP/4100                                                   | Unlimited  | Informational |
| CHARON-AXP/DS10                                                   | Unlimited  | Informational |
| CHARON-AXP/DS20                                                   | Unlimited  | Informational |
| CHARON-AXP/ES40                                                   | Unlimited  | Informational |
| CHARON-VAX/XL Plus for Windows                                    | Unlimited  | Informational |
| CHARON-VAX/XM Plus for Windows                                    | Unlimited  | Informational |

## **Example - Runtime limited license**

| STROMASYS - Virtualization Technologies License expiration check |                      | V1.7b         |
|------------------------------------------------------------------|----------------------|---------------|
| Product Name                                                     | Expiration           | Alert level   |
| License: 1000.806 (USB) KeyID: 1619329274 Bac                    | kup license, path 1/ | 0/0           |
| CHARON-AXP/4100                                                  | 360 hours 0 minutes  | Informational |
| •                                                                | & up to 11-Aug-2016  | Informational |
| CHARON-AXP/DS10                                                  | 360 hours 0 minutes  | Informational |
|                                                                  | @ up to 11-Aug-2016  | Informational |
| CHARON-AXP/DS20                                                  | 360 hours 0 minutes  | Informational |
|                                                                  | & up to 11-Aug-2016  | Informational |
| CHARON-AXP/ES40                                                  | 360 hours 0 minutes  | Informational |
|                                                                  | & up to 11-Aug-2016  | Informational |
| CHARON-AXP/GS80                                                  | 360 hours 0 minutes  | Informational |
|                                                                  | & up to 11-Aug-2016  | Informational |
| CHARON-AXP/SMA VAR all Signatures for Windows                    | 360 hours 0 minutes  | Informational |
|                                                                  | & up to 11-Aug-2016  | Informational |
| CHARON-VAX/XM Plus for Windows                                   | 360 hours 0 minutes  | Informational |
|                                                                  | & up to 11-Aug-2016  |               |
| CHARON-VAX/XL Plus for Windows                                   | 360 hours 0 minutes  | Informational |
|                                                                  | & up to 11-Aug-2016  | Informational |
| CHARON-VAX-66xx all models                                       | 360 hours 0 minutes  | Informational |
|                                                                  | & up to 11-Aug-2016  | Informational |
| _                                                                |                      |               |
| Press ENTER to continue.                                         |                      |               |

© Stromasys, 2018 28 / 120

# VM Management (add/remove VM, start, stop, console connection, ...)

#### **Table of Contents**

- Description
- Menu description
- Examples
  - Red Hat 7.x Virtual machine up and running, another one down
  - Red Hat 7.x One virtual machine is restarting after failure
  - Red Hat 7.x All virtual machines stopped by administrator (requested)
- Menu options

#### **Description**

Manages the Charon virtual machines (guests) defined as services, used to create, delete, start and stop virtual machines on user request or upon system request (Linux server boot & shutdown).

The service works with a guests list containing the emulator executable file name, configuration file and, optionally, the auto\_boot on server startup parameter (1) at service level, not the same as SRM console level).

- Startup: the virtual machine is executed in detached mode (using '-d' parameter) and then requires the console to be set as virtual serial line.
  - Connection to the console will be performed using telnet on the defined localhost / port. This can also be performed using other utilities
    like putty. If there is more than one guest on the server, guests are started in parallel.
  - Before the guest starts, the network interfaces used will be checked and all the offload parameters will be set offline.
- Shutdown: a common shutdown script can be created for guests shutdown. See "Service management Create/Edit guest stop script" for details.
  - If the script does not exist, the virtual machine process is <u>killed</u> without proper guest shutdown. This is the equivalent of a power off on Tru64 or OpenVMS side.
  - If the script exists, it executes the customer defined command lines to perform a proper shutdown (using 'ssh', 'rsh' or 'expect' for example). If the virtual machine process is still running after execution, the stop operation is considered as failed so for Linux systems not using systemd (Red Hat 6) the script must stop the emulator either by sending a "power off" at SRM prompt (AXP) or F6 key (VAX) with 'expect' or just by killing the process. For Linux systems using systemd (Red Hat 7 and CentOS 7), the process is killed by the system.
  - If there is more than one guest on the server, guests are stopped in sequential mode during server shutdown based on their order in the guests list. This order can be modified from the menu. This is valid only for Linux systems not using systemd (Red Hat 6), for other systems, the services description files will have to be modified to add dependencies using Before= or After= for example. For more information, see manpages: # man systemd.unit

© Stromasys, 2018 29 / 120

## **Menu description**

- The first part of the menu displays server information: server boot time, number of CPUs and Memory Free / Total.
- The second part displays the list of virtual machines (guests) managed. Column details:

| Column                  | Description                                                                                                    |
|-------------------------|----------------------------------------------------------------------------------------------------|
| Emulator/Config<br>File | Emulator used with its configuration file name (shortened)                                                                                                    |
| CPU                     | Displays the number of CPUs by looking into configuration file settings (set n_of_cpus) first then using default value for the selected hardware. If no information is available, "-" is displayed instead.                                                                                                    |
|                         | The number of CPUs displayed does represent the number defined in the configuration file or the default number of cpus for this hardware model. The real number of CPUs the virtual machine owns depends on the CHARON server hardware limitations, CHARON licenses and also licenses on the virtual machine side (Tru64 or OpenVMS)                                                                                                    |
| Mem                     | Displays the amount of memory defined in the configuration file (if defined). If no information is available, "-" is displayed instead.                                                                                                    |
| State                   | <ul> <li>For Red Hat 6</li> <li>can be either RUNNING, STARTING, STARTING/ALL (if all guests have been started at the same time), STOPPED.</li> <li>If the guest is in STOPPED state, an additional information will be displayed:         <ul> <li>REQUESTED: the service has been stopped by user request or has not been started on Linux server boot due to boot parameter set to off</li> <li>FAILURE: the guest process failed</li> </ul> </li> <li>For Red Hat 7 and Fedora (using both systemd)</li> <li>can be either ACTIVE, ACTIVATING, INACTIVE, DEACTIVATING, FAILED or UNKNOWN</li> <li>If the guest is in STOPPED state, an additional information will be displayed:         <ul> <li>REQUESTED: the service has been stopped by user request or has not been started on Linux server boot due to boot parameter set to off</li> <li>FAILURE: the guest process failed</li> </ul> </li> </ul>                                   |
| Stop script             | <ul> <li>Not found: the script has not been created. If not found, a service stop request will induce a kill of the emulator process</li> <li>To customize: the script exists and a case line has been added for the specified configuration file. It must however be customized with some commands to perform a clean shutdown of the guest (OpenVMS or Tru64 virtual machine).</li> <li>For more information and examples, see VM management - Create/Edit guest stop script</li> <li>Case not set: the script exists but does not relate to the specified configuration file. This means it has either been created manually or initialized automatically by the menu and a new guest has been added after initialization.</li> <li>[Using XXX] where XXX can be EXPECT, RSH or SSH: the script exists and a case line has been added for the specified configuration file and it uses the shutdown scripts provided with the kit</li> </ul> |
| В                       | Displays the automatic boot on server startup value, Yes or No.  This means the CHARON virtual machine will be started. To automatically boot the virtual machine on startup, please refer to the CHARON-AXP or CHARON-VAX users guides and console settings.                                                                                                    |

- Depending on settings and virtual machine state, more information can be displayed
  - Auto-restart settings (feature managed by systemd, described here: How to restart CHARON-VAX/AXP on Linux automatically on failure
    - Service start and/or stop timeouts
  - Description (not available on Red Hat Enterprise Linux 6.x)
  - Start date
  - Protected against Out Of Memory Killer (OOM Killer)
  - Guest OS response (optional, see Service management Create/Edit guest stop script / Optional guest display status script)
  - Network Interfaces settings
- The third part displays the available options that are detailed in the Menu options chapter further.

© Stromasys, 2018 30 / 120

#### **Examples**

#### Red Hat 7.x - Virtual machine up and running, another one down

```
STROMASYS - Virtualization Technologies
                                                                       -V1.20-
  Connection to guest console
Server boot: 14-Dec-2017 16:31 CPUs: 4 Memory(free/tot): 592M/5.7G (10%)
Emulator/Config File
                               Cpu Mem State
                                                               Stop script
1- as4100/pluto
                                 1 256M ACTIVE
                                                               [Using RSH]
   Auto-restart: on-failure after 30s, max 3 times in 600 seconds
    Service Timeouts: Stop=3min
   Description: CHARON as4100/pluto - Tru64 V5.1B
    Started: Thu 2018-02-15 14:50:24 CET PID=119604. Protected/00M Killer
    Guest OS response: 17:13 up 2 mins - pluto V5.1
   Port: 10012
   Console log/configuration file: /charon/logs/pluto-OPAO.log
   Network: EWA0/eno50332216 EWB0/ens43 EWC0/(disabled)
                                 1 512M INACTIVE REQUESTED [Using SSH]
2- ds20/ds20vms
   Service Timeouts: Stop=3min
   Description: CHARON ds20/ds20vms - OpenVMS 8.4
    Stopped: Wed 2018-02-07 10:00:32 CET (success)
    Guest OS response: N/A
   Port: 10020
    Console log/configuration file: /charon/logs/ds20vms-OPA0.log
   Network: EWA0/eno67109440 EWB0/ens43(3)
Caption: (3)=NIC already used
k- Kill active telnet connection(s) on console(s)
v- View console log files
Choice ('q' to quit):
```

The guest OS response is based on an optional script performing an ssh connection to the Tru64 system. For more, see: VM management - Create/Edit guest stop script

1 If the guest OS response returns error code 255, this means Tru64 or OpenVMS system is not booted (still at SRM prompt)

We can see above the 2 virtual machines use the same NIC and a warning message is displayed.

© Stromasys, 2018 31 / 120

#### Red Hat 7.x - One virtual machine is restarting after failure

```
STROMASYS - Virtualization Technologies
                                                                       -V1.20-
  Connection to guest console
Server boot: 14-Dec-2017 16:31 CPUs: 4 Memory(free/tot): 2.0G/5.7G (35%)
Emulator/Config File
                               Cpu Mem State
                                                               Stop script
1- as4100/pluto
                                 1 256M ACTIVATING
                                                               [Using RSH]
   Auto-restart: on-failure after 30s, max 3 times in 600 seconds
    Service Timeouts: Stop=3min
   Description: CHARON as4100/pluto - Tru64 V5.1B
   Substate: auto-restart
   Guest OS response: N/A
   Port: 10012
    Console log/configuration file: /charon/logs/pluto-OPAO.log
   Network: EWA0/eno50332216 EWB0/ens43 EWC0/(disabled)
2- ds20/ds20vms
                                 1 512M INACTIVE REQUESTED [Using SSH]
   Service Timeouts: Stop=3min
   Description: CHARON ds20/ds20vms - OpenVMS 8.4
   Stopped: Wed 2018-02-07 10:00:32 CET (success)
   Guest OS response: N/A
   Port: 10020
   Console log/configuration file: /charon/logs/ds20vms-OPA0.log
   Network: EWA0/eno67109440 EWB0/ens43(3)
Caption: (3)=NIC already used
k- Kill active telnet connection(s) on console(s)
v- View console log files
Choice ('q' to quit):
```

1 Enabling auto restart on failure is managed by systemd and is described here: How to restart CHARON-VAX/AXP on Linux automatically on failure

© Stromasys, 2018 32 / 120

#### Red Hat 7.x - All virtual machines stopped by administrator (requested)

```
STROMASYS - Virtualization Technologies
                                                                       -V1.20-
  Connection to guest console
Server boot: 14-Dec-2017 16:31 CPUs: 4 Memory(free/tot): 2.0G/5.7G (35%)
Emulator/Config File
                               Cpu Mem State
                                                               Stop script
1- as4100/pluto
                                 1 256M INACTIVE REQUESTED [Using RSH]
   Auto-restart: on-failure after 30s, max 3 times in 600 seconds
    Service Timeouts: Stop=3min
   Description: CHARON as4100/pluto - Tru64 V5.1B
    Stopped: Thu 2018-02-15 14:57:52 CET (success)
   Guest OS response: N/A
    Port: 10012
    Console log/configuration file: /charon/logs/pluto-OPAO.log
   Network: EWA0/eno50332216 EWB0/ens43 EWC0/(disabled)
2- ds20/ds20vms
                                 1 512M INACTIVE REQUESTED [Using SSH]
   Service Timeouts: Stop=3min
   Description: CHARON ds20/ds20vms - OpenVMS 8.4
    Stopped: Wed 2018-02-07 10:00:32 CET (success)
    Guest OS response: N/A
   Port: 10020
   Console log/configuration file: /charon/logs/ds20vms-OPA0.log
   Network: EWA0/eno67109440 EWB0/ens43(3)
Caption: (3)=NIC already used
k- Kill active telnet connection(s) on console(s)
v- View console log files
Choice ('q' to quit):
```

### Menu options

- VM management Update guests list
- VM management Start/stop guests
- VM management View guest log file
- VM management Install, update or manage service
- VM management Create/Edit guest stop script
- VM management Connect to guest console
- VM management Edit configuration files
- VM management Create/Edit guest pre-start script

© Stromasys, 2018 33 / 120

## VM management - Update guests list

#### **Table of Contents**

- Description
- Add guest
- Remove guest
- Enable/Disable start at server boot
- Edit guests lists (for stop order)

#### **Description**

Add, remove and enable/disable auto start virtual machines (guests) at server boot.

#### Add guest

Available emulated hardware is displayed based on installed packages. A list of available hardware emulators can be displayed based on the attached license by entering "v".

Select the emulator to add based on the "Available emulated hardware" list then enter the name of the configuration file previously created/edited (out of the menu) or clone (c) an existing one based on the list that can be displayed by entering "I".

Once cloned, the configuration file must be edited to change settings like disks, network interface(s), etc..

Some checks are performed to verify the same network interface and same console ports are not already used, vdisk files if used exist or not, etc...

This does not guarantee the configuration file is correct. Please refer to the corresponding CHARON product and version for configuration file details.

Once added, the guest can be started directly.

Example: Red Hat Enterprise Linux 7.3 server with CHARON-AXP V4.8 installed

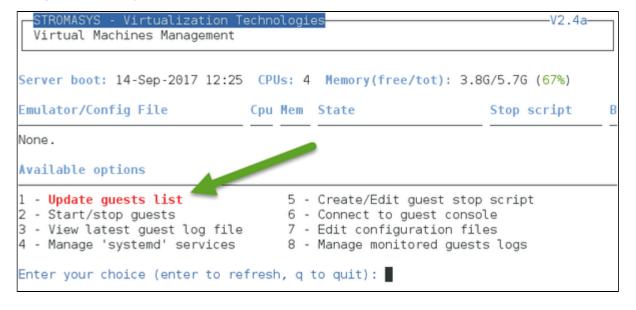

© Stromasys, 2018 34 / 120

We are now going to update the guests list and add a virtual machine:

```
Enter your choice (enter to refresh, q to quit): 1

Server boot: 14-Sep-2017 12:25 CPUs: 4 Memory(free/tot): 3.8G/5.7G (67%)

Emulator/Config File Cpu Mem State Stop script B

None.

Available options

1 - Add guest
2 - Remove guest
3 - Enable/Disable start at server boot
4 - Edit guests list (for stop order)
q - quit

Enter your choice: 1
```

An AlphaServer 4100 (1) will be added by cloning the as4100 configuration file template (2 & 3) to the /charon/pluto.cfg (4 & 5):

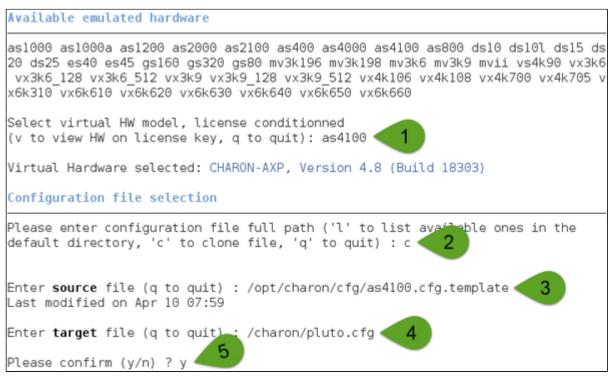

Use the 'l' option to list available configuration files and templates

© Stromasys, 2018 35 / 120

Once the clone is completed, we can leave the clone utility (1 & 2 below) then use (3) and customize the newly created file:

```
Copying '/opt/charon/cfg/as4100.cfg.template' to '/charon/pluto.cfg' ...
Done.
Enter target file (q to quit) : q
Enter source file (q to quit) : q
Configuration file selection
Please enter configuration file full path ('l' to list available ones in the
default directory, 'c' to clone file, 'q' to quit) : /charon/pluto.cfg
Console settings not set to 'virtual serial line'. Please check.
Guest added.
Service charon pluto.service is enabled.
Configuration file must be updated before starting the guest.
Do you want to edit this file (y/n)
```

If you don't edit the file now, you won't be prompted to start the guest (virtual machine).

The editor will be asked if you did not set your favorite one in the preferences option.

Using the selected editor, the configuration file can be customized:

```
#INFO: AS4100 pluto demo - Development server
set session hw model="AlphaServer 4100"
set session configuration name = "pluto"
#set session log="/charon/pluto.log" log_method="append"
set session log="/charon/logs"
set ace cpu architecture = EV56
set rom dsrdb[0] = 1408 system name = "AlphaServer 4100 5/400"
set session n of cpus=1
set ram size=<mark>256</mark>
set rom container="/charon/pluto.bin"
set toy container="/charon/pluto.dat"
load virtual serial line OPAO port=10012 【 3
set OPAO stop on = F6
set OPAO break on = "Ctrl-P"
set OPAO log = "/charon/logs"
load DE500BA/dec21x4x EWA interface=EWA0
load packet_port/chnetwrk EWA0 interface="eno50332216"
#load packet_port/chnetwrk EWA0 interface="(disabled)"
#INFO: DKA0
            = Tru64 system disk
set PKA container[0] = "/data/disks/pluto_tru64.vdisk"
#INFO: DKA100 = Data 1
                          /data/disks/pluto_datal.vdisk"
set PKA container[100] =
```

36 / 120 © Stromasys, 2018

# Notes on the above example:

- 1 & 2: The log rotation mechanism will be used in this example. Ensure the corresponding folder, here /charon/logs, exists before starting
  the virtual machine
- 3: The console is defined as a virtual serial line on port 10003 (default). Ensure the port number is unique if multiple virtual machines will run on the same server
- 4: The iso file will be used to install Tru64 V5.1B r2650. The virtual disk that will be used as the system disk, pluto\_tru64, has to be created using the "mkdskcmd" command. Ensure the virtual disk exists before starting the virtual machine.
   Example:

```
[root@rhe171 Desktop]# mkdir -p /data/disks
[root@rhe171 Desktop]# mkdskcmd -o /data/disks/pluto_tru64.vdisk -d rz29
Please wait...

100% done

Success.
[root@rhe171 Desktop]# ls -l /data/disks/pluto_tru64.vdisk
-rw-r--r-. 1 root root 4290600960 Nov 26 15:49 /data/disks/pluto_tru64.vdisk
```

• 5: Lines starting with "#INFO:" are comments that will be displayed when accessing the console

When leaving the editor, the guest log file name is extracted and the monitoring service is automatically enabled (installed).

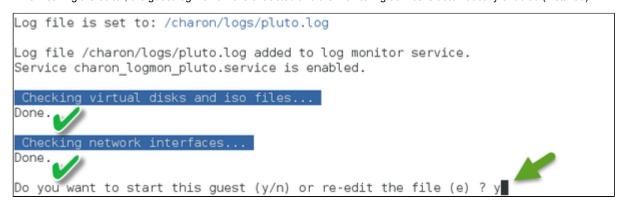

© Stromasys, 2018 37 / 120

We can now start the guest. If the preferences have been set to have a continuous view of the log file, the log will be displayed:

```
Starting charon logmon pluto.service at 05-0ct-2017 14:54:47
Status: active
Restarting aksusbd log monitor service...
Starting charon pluto.service at 05-0ct
Oct 04 17:56:32 [WARN ] Service stopped (requested)
Oct 05 14:54:52 Starting CHARON as4100/pluto...
Oct 05 14:54:52 [INFO ] aksusbd monitor service status is: active
Oct 05 14:54:52 [INFO ] Log monitor service status is: active
Oct 05 14:54:52 [INFO ] Verifying license presence
Oct 05 14:54:58 [INFO ] License found.
Oct 05 14:54:58 [INFO ] Checking network settings...
Oct 05 14:54:58 [INFO ] Switching off all offload parameters for interface eno50
332216
Oct 05 14:54:58 [INFO ] Checking vdisk files if any...
Oct 05 14:54:58 [INFO ] Starting emulator: /opt/charon/bin/as4100 -d /charon/plu
to.cfg
Oct 05 14:54:58 [INFO ] 00M process killing prevention is enabled
Oct 05 14:54:58 [INFO ] Process 117813 is now protected
   05 14:54:58 Started CHARON as4100/pluto.
```

---

© Stromasys, 2018 38 / 120

```
guration "AlphaServer 4100"
20171005:153729:INFO :0:000003A6:hexane.cxx(5376): session: ... done loading bu
ilt-in configuration "AlphaServer 4100"
20171005:153729:INFO :0:000003AA:hexane.cxx(5450): session: loading configurati
on file "/charon/pluto.cfg"...
20171005:153729:INFO :0:000003AB:hexane.cxx(5474): session: ... done loading co
nfiguration file "/charon/pluto.cfg"
20171005:153729:INFO :0:000003F2:sesmgr.cxx(1480): session: default log file si
ze limit is 4194304 bytes
20171005:153730:INFO :0:000003AC:hexane.cxx(1311): session: process affinity is
0000000000000F, system affinity is 0000000000000F
20171005:153730:INFO :0:000003D1:hexane.cxx(1575): session: I/O domain affinity
is 0000000000000001, CPU domain affinity is 000000000000000E
20171005:153730:INFO :0:000003BA:ll sentine( 730): Looking for a license key ..
20171005:153733:INFO :0:000003DC:ll sentine( 825): ... found license key 879642
840.
20171005:153733:INF0 :0:0000024D:hexane.cxx(2729): STROMASYS SA, (C) 2009-2016
20171005:153733:INFO :0:00000408:hexane.cxx(2771): CHARON-AXP (AlphaServer 4100
), V 4.8 B 18303, Apr 10 2017 / 1002922 / 879642840
20171005:153733:INFO :0:00000336:hexane.cxx(2812): The end user of this softwar
e has agreed to STROMASYS' Terms and Conditions for Software License and Limited
Warranty, as described at: http://www.stromasys.com/pub/doc/30-17-033.pdf
20171005:153733:INFO :0:0000009D:hexane.cxx(2876): License info:
CHARON product code: "CHAXP-470xx-WI-LI".
Licensed to: "Stromasys - Bruno Miretti".
Date limited license, limited to: 26/0ct/2017 01:55:00.
Warning: setting the host system date back will permanently invalidate the licen
se key.
20171005:153733:INFO :0:00000097:hexane.cxx(2885): OS Environment: Linux 3.10.0
-514.26.2.el7.x86_64 #1 SMP Fri Jun 30 05:26:04 UTC 2017 x86 64.
20171005:153733:INFO :0:00000098:hexane.cxx(2890): Host CPU:
, Family 21, Model 2, Stepping 0, AMD FX(tm)-8350 Eight-Core Processor
, 1 Sockets, 4 Cores per Socket, 1 Threads per Core, at ~4013 MHz, 4 cpu's avai
lable
20171005:153733:INFO :0:00000099:hexane.cxx(2895): Host Memory:
20171005:153733:WARN :1:00000354:hexane.cxx(3014): 4 host CPUs detected but 8
ecommended, performance might be limited.
20171005:153733:WARN :1:0<u>0000353:he</u>xane.cxx(3032): The host system is below re
```

© Stromasys, 2018 39 / 120

```
20171005:153733:INFO :0:000003F2: srlio.cxx(2524): OPAO: default log file size
limit is 4194304 bytes
20171005:153735:ERROR:2:00000352:axprom.cxx( 585): rom: Unable to read containe
 file "/charon/pluto.bin". It is out-of-date, not readable or not valid for the
specified hardware model. Check settings of console environment and/or date and
time.
20171005:153735:INFO :0:0000034B:scsi disk.(
                                                   PKA 0 is being set ONLINE
container = "/data/disks/pluto tru64.vdisk"
20171005:153735:INFO :0:0000034B:scsi disk.( 574):
                                                    PKA To is being set ONLINE
container = "/data/disks/pluto datal.vdisk"
20171005:153735:INFO :0:0000034B:scsi_disk.( 574): PKA_100 is being set ONLINE
container = "/data/disks/pluto datal.vdisk"
20171005:153735:INFO :0:00000400:ethdev.cxx( 377): EWA: RX FIFO size is 512KB.
                                :hexane.cxx(2630):
                                                   "pluto" started.
20171005:153735:INFO :0:00000348:scsi disk.( 562):
                                                    PKA 0 is being set OFFLINE
20171005:153735:INFO :0:0000034B:scsi disk.( 574):
                                                   PKA 0 is being set ONLINE
container = "/data/disks/pluto tru64.vdisk"
20171005:153735:INFO :0:00000348:scsi_disk.( 562): PKA_0 is being set OFFLINE
20171005:153735:INFO :0:0000034B:scsi_disk.( 574): PKA_0 is being set ONLINE
container = "/data/disks/pluto tru64.vdisk"
20171005:153735:INFO :0:00000348:scsi_disk.( 562): PKA_101 is being set OFFLINE
20171005:153735:INFO :0:0000034B:scsi disk.( 574): PKA 101 is being set ONLINE
container = "/data/disks/pluto datal.vdisk"
```

1 The error message above (white/red) is expected the first time the virtual machine is started. It tells the .bin file does not exist as it is initialized when console parameters are set

© Stromasys, 2018 40 / 120

Press CTRL-C at any time to leave the log file view.

1 The "pluto" started message above, code 320 means the guest is UP and ready to be installed/booted

Enter 'q' twice to reach the "Service management" menu:

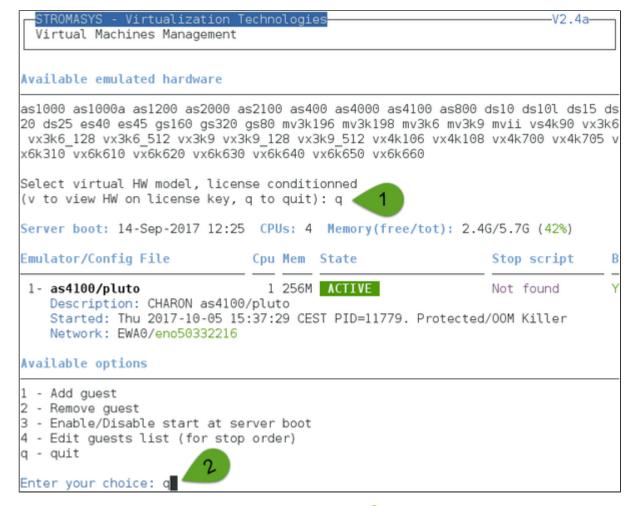

We can see below the service is active, meaning the emulator is running (1 this does not mean "booted") and will be automatically started at Linux server boot ("B" column on the right side)

The "Stop script" column shows the script has not been initialized meaning the guest will receive a SIGKILL signal upon stop request. This will be explained further (see Service management - Create/Edit guest stop script)

© Stromasys, 2018 41 / 120

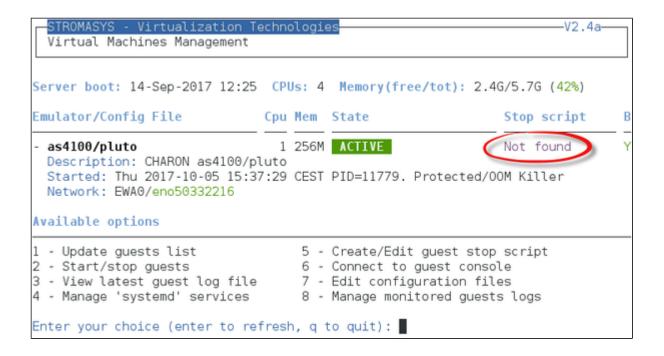

© Stromasys, 2018 42 / 120

# Remove guest

A Before removing a guest, please ensure it has been properly stopped (a check will automatically be performed before removal). The way the guest is stopped depends on the "Stop script" existence and settings (see Service management - Create/Edit guest stop script)

1 If the guest log is monitored, you will be proposed to stop and remove the monitoring service

Example: Red Hat Enterprise Linux 7.3 server with CHARON-AXP V4.8 installed, virtual machine as4100/pluto installed

We are now going to remove (1 & 2) the as4100/pluto guest, currently in active state:

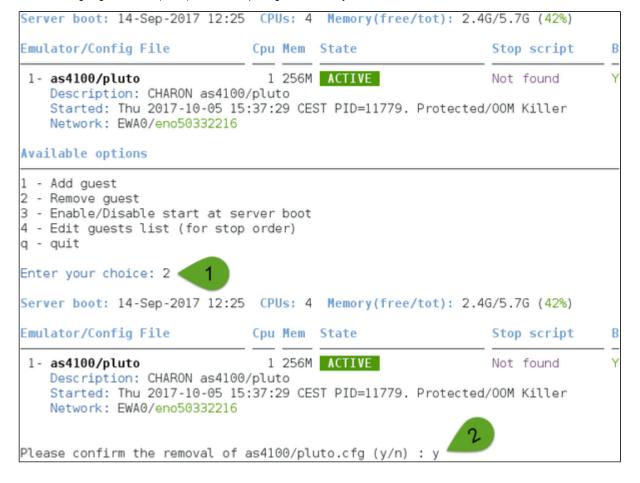

© Stromasys, 2018 43 / 120

No stop script has been defined so this guest will be stopped (1 below) without proper shutdown (emulator process will receive a SIGKILL). The service status will then be considered as failed (last line in the screenshot below) and deleted:

```
No stop script found, emulator will be killed without proper shutdown !!!

Do you want to stop the guest now (y/n) ? y

Stopping charon pluto.service at 05-0ct-2017 .....7:23

Oct 05 15:37:29 Started CHARON as4100/pluto.

Oct 05 15:57:23 Stopping CHARON as4100/pluto...

Oct 05 15:57:23 [INFO ] Stopping...

Oct 05 15:57:23 [WARN ] No stop script defined, sending KILL signal to emulator, pid 11779

Oct 05 15:57:23 [INFO ] Waiting for process id 11779 termination

Oct 05 15:57:24 charon_pluto.service: main process exited, code=killed, status=9

/KILL

Oct 05 15:57:28 [INFO ] Process id 11779 has terminated

Oct 05 15:57:35 Stopped CHARON as4100/pluto.

Oct 05 15:57:35 Unit charon_pluto.service entered failed state.

Oct 05 15:57:35 charon_pluto.service failed.
```

As the guest has been deleted, the log monitoring service can also be removed (1 below):

```
Removing from guests list...
Done.
Configuration file is kept in place.
Do you want to remove the log monitoring service (y/n) ? y
Removed symlink /etc/systemd/system/multi-user.target.wants/charon logmon pluto.
service.
Server boot: 14-Sep-2017 12:25 CPUs: 4 Memory(free/tot): 3.8G/5.7G (67%)
Emulator/Config File
                               Cpu Mem State
                                                                Stop script
None.
Guests list is empty.
Server boot: 14-Sep-2017 12:25 CPUs: 4 Memory(free/tot): 3.8G/5.7G (67%)
Emulator/Config File
                               Cpu Mem State
                                                                Stop script
None.
Available options
1 - Add guest
2 - Remove guest
3 - Enable/Disable start at server boot
4 - Edit guests list (for stop order)
q - quit
Enter your choice:
```

Another guest can be added if needed (2).

© Stromasys, 2018 44 / 120

1 Multiple CHARON guests can be added on the Linux server. This is however limited by the license (available products and instances allowed) and the Linux server hardware configuration.

#### Enable/Disable start at server boot

Use this option if you want (default) or do not want a guest to be started at Linux server boot

1 By default newly added guests are started automatically at Linux server boot (1 this does not mean "booted")

Example: Red Hat Enterprise Linux 7.3 server with CHARON-AXP V4.8 installed, virtual machine as4100/pluto installed

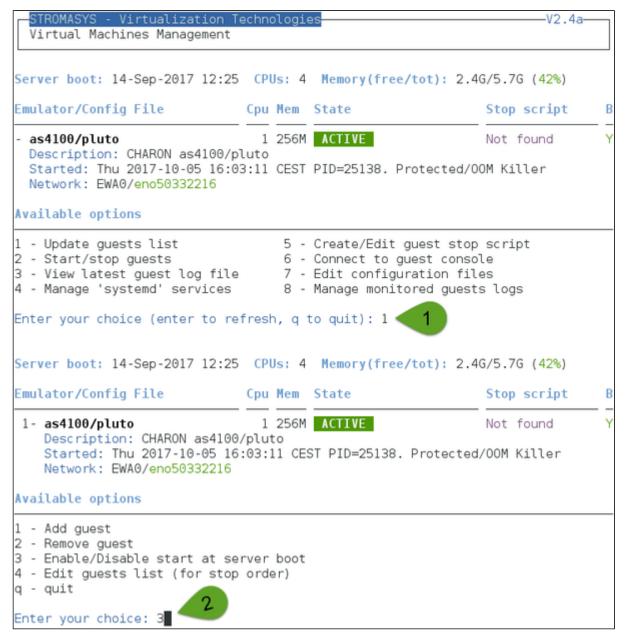

We are now going to prevent from the as4100/pluto guest to be started automatically (1). Once completed enter 'n' to return to the previous menu (2):

© Stromasys, 2018 45 / 120

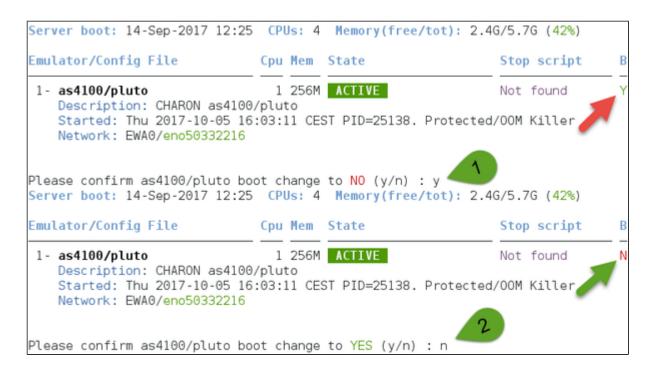

# **Edit guests lists (for stop order)**

Use this option to change the order of managed guests using the text editor of your choice

- Use with caution, do not add nor delete lines (or at your own risk)
- This option is not active for Linux systems using systemd (Red Hat Enterprise Linux 7 and Fedora).
- For Linux systems using systemd (Red Hat Enterprise Linux 7 and Fedora), the services description files will have to be modified to add dependencies using Before= or After= for example if you want to define a start and stop order.
- for more information, see manpages: # man systemd.unit

© Stromasys, 2018 46 / 120

# VM management - Start/stop guests

# **Table of Contents**

- Description
- Examples

   Example1 Guest stop with no stop script defined

  - Example2 Guest start
     Example3 Guest stop with stop script defined

# **Description**

Manual start and stop of managed guests.

# **Examples**

47 / 120 © Stromasys, 2018

# Example1 - Guest stop with no stop script defined

Context: Red Hat Enterprise Linux 7.3 server with CHARON-AXP V4.8 installed, as4100/pluto guest running

```
STROMASYS - Virtualization Technologies
                                                                       -V2.7-
  Virtual Machines Management
Server boot: 14-Dec-2017 16:31 CPUs: 4 Memory(free/tot): 581M/5.7G (10%)
Emulator/Config File
                               Cpu Mem State
                                                               Stop script
 as4100/pluto
                                 1 256M ACTIVE
                                                               Not found
 Auto-restart: on-failure after 30s, max 3 times in 600 seconds
 Service Timeouts: Stop=3min
 Description: CHARON as4100/pluto - Tru64 V5.1B
 Started: Thu 2018-02-15 17:36:01 CET PID=24393. Protected/00M Killer
 Network: EWA0/eno50332216 EWB0/ens43 EWC0/(disabled)
Available options
1 - Update guests list
                                    5 - Create/Edit guest stop script
                                    6 - Connect to guest console

    Start/stop guests

3 - View latest guest log file
                                   7 - Edit configuration files
4 - Manage 'systemd' services
                                   8 - Create/Edit guest pre-start script
Enter your choice (enter to refresh, q to quit): 2 •
Server boot: 14-Dec-2017 16:31 CPUs: 4 Memory(free/tot): 584M/5.7G (10%)
Emulator/Config File
                                                                               В
                               Cpu Mem State
                                                               Stop script
1- as4100/pluto
                                 1 256M ACTIVE
                                                               Not found
   Auto-restart: on-failure after 30s, max 3 times in 600 seconds
    Service Timeouts: Stop=3min
   Description: CHARON as4100/pluto - Tru64 V5.1B
    Started: Thu 2018-02-15 17:36:01 CET PID=24393. Protected/00M Killer
    Network: EWA0/eno50332216 EWB0/ens43 EWC0/(disabled)
No stop script found, emulator will be killed without proper shutdown !!!
Please confirm you want to stop as4100/pluto.cfg (y/n) : y
```

© Stromasys, 2018 48 / 120

Due to the absence of stop script, the service receives a SIGKILL signal and then, once stopped, is considered as failed:

```
Stopping charon pluto.service at 15-Feb-2018 17:38:53
Feb 15 17:36:01 Started CHARON as4100/pluto - Tru64 V5.1B
Feb 15 17:38:53 Stopping CHARON as4100/pluto - Tru64 V5.1B
Feb 15 17:38:54 [INFO ] Stopping...
Feb 15 17:38:54 [WARN ] No stop script defined, sending KILL signal to emulator, pid 24393
Feb 15 17:38:54 [INFO ] Waiting for process id 24393 termination
Feb 15 17:38:54 charon_pluto.service: main process exited, code=killed, status=9
/KILL
Feb 15 17:38:59 [INFO ] Process id 24393 has terminated
Feb 15 17:39:06 Stopped CHARON as4100/pluto - Tru64 V5.1B.
Feb 15 17:39:06 Unit charon_pluto.service entered failed state.
Feb 15 17:39:06 charon_pluto.service failed.
```

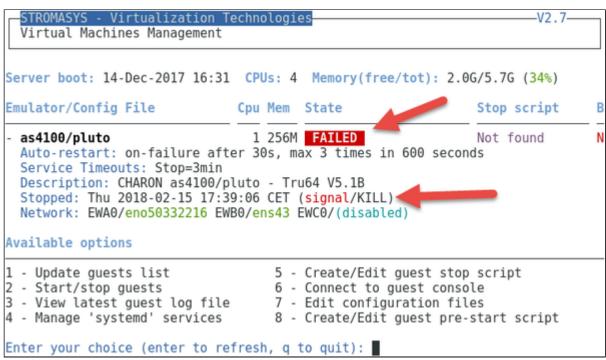

© Stromasys, 2018 49 / 120

# Example2 - Guest start

Context: Red Hat Enterprise Linux 7.3 server with CHARON-AXP V4.8 installed, as4100/pluto guest stopped/failed (see above)

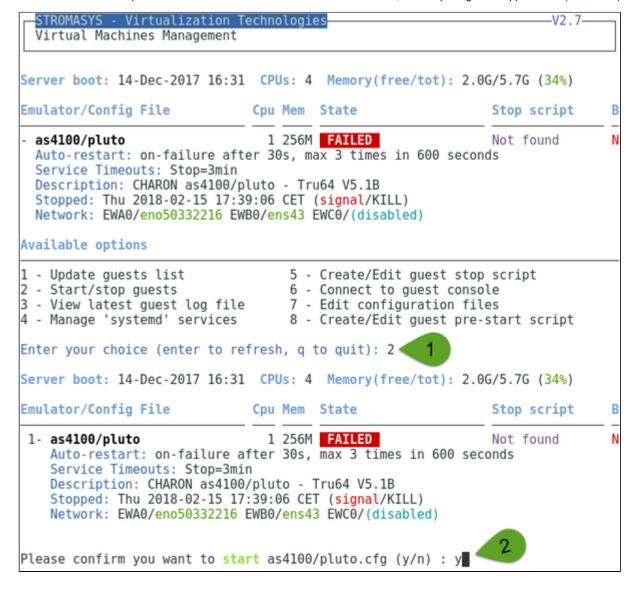

© Stromasys, 2018 50 / 120

Depending on preferences that have been set, the log will be displayed:

```
Feb 15 17:39:06 charon pluto.service failed.
Feb 15 17:45:48 Starting CHARON as4100/pluto - Tru64 V5.1B...
Feb 15 17:45:48 [INFO ] aksusbd monitor service status is: active
Feb 15 17:45:48 [INFO ] Log monitor service status is: active
Feb 15 17:45:48 [INFO ] Verifying license presence
Feb 15 17:45:52 [INFO ] License found.
Feb 15 17:45:52 [INFO ] Checking network settings...
Feb 15 17:45:52 [INFO ] Switching off all offload parameters for interface eno50
332216
Feb 15 17:45:52 [INFO ] Switching off all offload parameters for interface ens43
Feb 15 17:45:52 [INFO ] Checking vdisk files if any...
Feb 15 17:45:52 [INFO ] Starting emulator: /opt/charon/bin/as4100 -d /charon/plu
to.cfg
Feb 15 17:45:53 [INFO ] 00M process killing prevention is enabled
Feb 15 17:45:53 [INFO ] Process 35184 is now protected
    15 17:45:53 Started CHARON as4100/pluto - Tru64 V5.1B.
Continuous view of /charon/logs/pluto.log
Press CTRL-C to stop (it is recommended to enlarge screen to 132 cols minimum)
```

```
20180215:174556:INFO :0:00000097:hexane.cxx(2885):
                                                    OS Environment: Linux 3.10.0
-693.11.1.el7.x86 64 #1 SMP Fri Oct 27 05:39:05 EDT 2017 x86 64.
20180215:174556:INFO :0:00000098:hexane.cxx(2890): Host CPU:
                                                                     AuthenticAMD
, Family 21, Model 2, Stepping 0, AMD FX(tm)-8350 Eight-Core Processor
 , 1 Sockets, 4 Cores per Socket, 1 Threads per Core, at ~4013 MHz, 4 cpu's avai
lable
20180215:174556:INFO :0:00000099:hexane.cxx(2895): Host Memory:
20180215:174556:WARN :1:00000354:hexane.cxx(3014)
ecommended, performance might be limited.
20180215:174556:WARN :1:00000353:hexane.cxx(
ommended specifications.
20180215:174557:INFO :0:000003F2: srlio.cxx(2524):
                                                    OPAO: default log file size
limit is 4194304 bytes
20180215:174558:INFO :0:00000420:dit server(1007):
                                                    ace: ACE is on, Running 1 tr
anslators.
20180215:174559:INFO :0:0000034B:scsi disk.( 574):
                                                    PKA 0 is being set ONLINE
container = "/data/disks/pluto tru64.vdisk"
20180215:174559:INFO :0:0000034B:scsi disk.( 574):
                                                    PKA 101 is being set ONLINE
container = "/data/disks/pluto data2.vdisk"
20180215:174559:INFO :0:0000034B:scsi disk.( 574):
                                                    PKA 100 is being set ONLINE
container = "/data/disks/pluto data1.vdisk"
20180215:174559:INFO :0:0000034B:scsi cdrom( 368):
                                                    PKA 400 is being set ONLINE
container = "/kits/V5.1Br2650 01.iso"
20180215:174559:INFO :0:00000400:ethdev.cxx( 377):
                                                    EWA: RX FIFO size is 512KB.
20180215:174559:INFO :0:00000400:ethdev.cxx( 377):
                                                    EWB: RX FIFO size is 512KB.
                                                    EWC: RX FIFO is disabled.
20180215:174559:INFO :0:00000401:ethdev.cxx( 387):
                                                           'started.
                                                    PKA_0 is being set OFFLINE
20180215:174559:INFO :0:00000348:scsi disk.( 562):
20180215:174559:INFO :0:0000034B:scsi disk.( 574):
                                                    PKA 0 is being set ONLINE
container = "/data/disks/pluto tru64.vdisk"
20180215:174559:INFO :0:00000348:scsi disk.( 562):
                                                    PKA 0 is being set OFFLINE
20180215:174559:INFO :0:0000034B:scsi disk.( 574):
                                                    PKA 0 is being set ONLINE
   ---- Press CTRL-C to stop the continuous log view -----
```

1 The error message above (white/red) is expected the first time the virtual machine is started. It tells the .bin file does not exist as it is initialized when console parameters are set

Press CTRL-C at any time to leave the log file view.

© Stromasys, 2018 51 / 120

# Example3 - Guest stop with stop script defined

Context: Red Hat Enterprise Linux 7.3 server with CHARON-AXP V4.8 installed, as4100/pluto guest running Tru64 and booted. Stop script created and customized, using the "rsh" method (see "VM management - Create/Edit guest stop script") with example provided in the kit.

```
STROMASYS - Virtualization Technologies
  Virtual Machines Management
Server boot: 14-Dec-2017 16:31 CPUs: 4 Memory(free/tot): 581M/5.7G (10%)
Emulator/Config File
                               Cpu Mem State
                                                               Stop script
- as4100/pluto
                                 1 256M ACTIVE
                                                              [Using RSH]
 Auto-restart: on-failure after 30s, max 3 times in 600 seconds
 Service Timeouts: Stop=3min
 Description: CHARON as4100/pluto - Tru64 V5.1B
 Started: Fri 2018-02-16 10:07:39 CET PID=49147. Protected/00M Killer
 Network: EWA0/eno50332216 EWB0/ens43 EWC0/(disabled)
Available options
1 - Update guests list
                                    5 - Create/Edit guest stop script

    Start/stop guests

                                    6 - Connect to guest console
3 - View latest guest log file
                                    7 - Edit configuration files
4 - Manage 'systemd' services
                                    8 - Create/Edit guest pre-start script
Enter your choice (enter to refresh, q to quit): 2
Server boot: 14-Dec-2017 16:31 CPUs: 4 Memory(free/tot): 581M/5.7G (10%)
Emulator/Config File
                               Cpu Mem State
                                                               Stop script
 1- as4100/pluto
                                 1 256M ACTIVE
                                                                               N
                                                                [Using RSH]
   Auto-restart: on-failure after 30s, max 3 times in 600 seconds
    Service Timeouts: Stop=3min
   Description: CHARON as4100/pluto - Tru64 V5.1B
    Started: Fri 2018-02-16 10:07:39 CET PID=49147. Protected/00M Killer
   Network: EWA0/eno50332216 EWB0/ens43 EWC0/(disabled)
Please confirm you want to stop as4100/pluto.cfg (y/n) : y '
```

```
Stopping charon pluto.service at 16-Feb-2018 10:17:18

Feb 16 10:07:39 Started CHARON as4100/pluto - Tru64 V5.1B.

Feb 16 10:17:18 Stopping CHARON as4100/pluto - Tru64 V5.1B...

Feb 16 10:17:19 [INFO ] Stopping...

Feb 16 10:17:19 [INFO ] Executing stop script. Emulator pid is 49147.

Feb 16 10:17:19 [INFO ] Initiating pluto system shutdown via RSH

Feb 16 10:17:23 [INFO ] pluto is alive (responds to ping).

Feb 16 10:17:37 [INFO ] Success Now waiting for shutdown completion...

Feb 16 10:17:53 [INFO ] Pluto does not respond to ping anymore.

Feb 16 10:18:03 [INFO ] Killing charon_pluto service

Feb 16 10:18:04 Stopped CHARON as4100/pluto - Tru64 V5.1B.
```

We can see below the guest has been properly stopped and is now in INACTIVE / REQUESTED state:

© Stromasys, 2018 52 / 120

```
STROMASYS - Virtualization Technologies
                                                                       -V2.7-
  Virtual Machines Management
Server boot: 14-Dec-2017 16:31 CPUs: 4 Memory(free/tot): 2.0G/5.7G (34%)
                                                                               В
Emulator/Config File
                               Cpu Mem State
                                                               Stop script
                                 1 256M INACTIVE REQUESTED [Using RSH]
- as4100/pluto
  Auto-restart: on-failure after 30s, max 3 times in 600 seconds
  Service Timeouts: Stop=3min
  Description: CHARON as4100/pluto - Tru64 V5.1B
  Stopped: Fri 2018-02-16 10:18:04 CET (success)
  Network: EWA0/eno50332216 EWB0/ens43 EWC0/(disabled)
Available options
1 - Update guests list
                                    5 - Create/Edit guest stop script

    Start/stop guests

                                    6 - Connect to guest console
3 - View latest guest log file
                                    7 - Edit configuration files
4 - Manage 'systemd' services
                                    8 - Create/Edit guest pre-start script
Enter your choice (enter to refresh, q to quit):
```

As we are running Red Hat Enterprise Linux 7.3 server, systemd allows us to check the status of the service.

Use option 4 of the menu can help seeing the result of the shutdown commands:

© Stromasys, 2018 53 / 120

```
Available options
1 - Update quests list
                                    5 - Create/Edit guest stop script
2 - Start/stop quests
                                    6 - Connect to guest console
3 - View latest guest log file
                                    7 - Edit configuration files
4 - Manage 'systemd' services
                                    8 - Create/Edit guest pre-start script
Enter your choice (enter to refresh, q to quit): 4
Server boot: 14-Dec-2017 16:31 CPUs: 4 Memory(free/tot): 2.0G/5.7G (34%)
Emulator/Config File
                               Cpu Mem State
                                                               Stop script
                                                                               В
 1- as4100/pluto
                                 1 256M INACTIVE REQUESTED [Using RSH]
    Auto-restart: on-failure after 30s, max 3 times in 600 seconds
    Service Timeouts: Stop=3min
    Description: CHARON as4100/pluto - Tru64 V5.1B
    Stopped: Fri 2018-02-16 10:18:04 CET (success)
    Network: EWA0/eno50332216 EWB0/ens43 EWC0/(disabled)
charon pluto.service status

    charon pluto.service - CHARON as4100/pluto - Tru64 V5.1B

   Loaded: loaded (/etc/systemd/system/charon pluto.service; disabled; vendor pr
eset: disabled)
   Active: inactive (dead) since Fri 2018-02-16 10:18:04 CET; 3min 21s ago
  Process: 65862 ExecStop=/opt/charon/utils/charon gstart stop /charon/pluto.cfg
 (code=killed, signal=TERM)
 Process: 47870 ExecStart=/opt/charon/utils/charon gstart start /charon/pluto.c
fg (code=exited, status=0/SUCCESS)
Main PID: 4947 (code=exited, status=0/SUCCESS)
Feb 16 10:07:35 ceres.stromasys.com charon gstart[47870]: [INFO ] Verifying lice
nse presence
Feb 16 10:07:38 ceres.stromasys.com charon gstart[47870]: [INFO ] License found.
Feb 16 10:07:38 ceres.stromasys.com charon gstart[47870]: [INFO ] Checking netwo
rk settings...
Feb 16 10:07:39 ceres.stromasys.com charon gstart[47870]: [INFO ] Switching off
all offload parameters for interface eno50332216
Feb 16 10:07:39 ceres.stromasys.com charon gstart[47870]: [INFO ] Switching off
all offload parameters for interface ens43
```

Feb 16 10:07:39 ceres.stromasys.com charon gstart[47870]: [INFO ] Checking vdisk

© Stromasys, 2018 54 / 120

```
all offload parameters for interface ens43
Feb 16 10:07:39 ceres.stromasys.com charon gstart[47870]: [INFO ] Checking vdisk
files if any...
Feb 16 10:07:39 ceres.stromasys.com charon gstart[47870]: [INFO ] Starting emula
tor: /opt/charon/bin/as4100 -d /charon/pluto.cfg
Feb 16 10:07:39 ceres.stromasys.com charon gstart[47870]: [INFO ] 00M process ki
lling prevention is enabled
Feb 16 10:07:39 ceres.stromasys.com charon gstart[47870]: [INFO ] Process 49147
is now protected
Feb 16 10:07:39 ceres.stromasys.com systemd[1]: Started CHARON as4100/pluto - Tr
u64 V5.1B.
Feb 16 10:17:18 ceres.stromasys.com systemd[1]: Stopping CHARON as4100/pluto - T
ru64 V5.1B...
Feb 16 10:17:19 ceres.stromasys.com charon gstart[65862]: [INFO ] Stopping...
Feb 16 10:17:19 ceres.stromasys.com charon gstart[65862]: [INFO ] Executing stop
script. Emulator pid is 49147.
Feb 16 10:17:19 ceres.stromasys.com charon_gstart[65862]: [INFO ] Initiating plu
to system shutdown via RSH 💕
Feb 16 10:17:23 ceres.stromasys.com charon_gstart[65862]: [INFO ] pluto is alive
 (responds to ping).
Feb 16 10:17:23 ceres.stromasys.com charon_gstart[65862]: [INFO ] Initiating sys
tem shutdown
Feb 16 10:17:37 ceres.stromasys.com charon gstart[65862]: [INFO ] Success. Now w
aiting for shutdown completion...
Feb 16 10:17:53 ceres.stromasys.com charon gstart[65862]: [INFO ] pluto does not
respond to ping anymore.
Feb 16 10:18:03 ceres.stromasys.com charon gstart[65862]: [INFO ] Killing charon
pluto service
Feb 16 10:18:04 ceres.stromasys.com systemd[1]: Stopped CHARON as4100/pluto - Tr
u64 V5.1B.
Do you want to edit the .service file (y/n) ?
```

We can see above, the rsh utility has been used, did initiate a shutdown that was successfull. As the shutdown does not power off the virtual machine, when the Tru64 system does not respond to ping, the service is stopped.

Editing the .service file allows you to specify the service description, the auto-restart settings, etc... For more, see "# man systemd.service"

i With Linux systems not using systemd (Red Hat Enterprise Linux 6.x), we would have to look into a log file defined in the stop script / output redirection. For more information, see "VM management - Create/Edit guest stop script".

© Stromasys, 2018 55 / 120

# VM management - View guest log file

# **Table of Contents**

- Description
- Examples
  - Example1 Continuous view
  - Example2 Log edition

# **Description**

Use this option to either edit the log files using a selected text editor or to have a continuous view ("live") of the log file for the selected guest.

#### Notes:

- Rotating log files are supported only with CHARON-AXP and CHARON-VAX V4.7 minimum and Linux Toolkit 42 minimum
- Log files are automatically archived at guest start whatever the log\_method parameter is set in the configuration file so a new one is created each time
- The logs are kept for 60 days by default. See "Manage recursive jobs: license expiration check, log events (cron)" to change settings.
- When using the log file edition, only 16 most recent ones are displayed in the list. To get older files, you will need to find them in the log file folder with name identical to the defined log file and with extension:
  - ".upto<YYYY-MM-DD-HHMNSE>" (example: /charon/pluto.log.upto2015-07-02-172824 ) if the virtual machine is not using rotating log files or
  - as defined by the log rotation mechanism (example: /charon/logs/pluto-2015-11-30-14-13-55-000000000.log)

© Stromasys, 2018 56 / 120

#### Example:

```
STROMASYS - Virtualization Technologies
  Virtual Machines Management
Server boot: 14-Dec-2017 16:31 CPUs: 4 Memory(free/tot): 2.0G/5.7G (34%)
Emulator/Config File
                               Cpu Mem State
                                                               Stop script
                                                                               В
                                 1 256M INACTIVE REQUESTED [Using RSH]
- as4100/pluto
 Auto-restart: on-failure after 30s, max 3 times in 600 seconds
 Service Timeouts: Stop=3min
 Description: CHARON as4100/pluto - Tru64 V5.1B
 Stopped: Fri 2018-02-16 10:18:04 CET (success)
 Network: EWA0/eno50332216 EWB0/ens43 EWC0/(disabled)
Available options
1 - Update quests list
                                    5 - Create/Edit guest stop script
2 - Start/stop guests
                                    6 - Connect to guest console
3 - View latest guest log file
                                    7 - Edit configuration files
4 - Manage 'systemd' services
                                    8 - Create/Edit guest pre-start script
Enter your choice (enter to refresh, q to quit): 3 <
Server boot: 14-Dec-2017 16:31 CPUs: 4 Memory(free/tot): 2.0G/5.7G (34%)
Emulator/Config File
                               Cpu Mem State
                                                               Stop script
                                                                               В
1- as4100/pluto
                                 1 256M INACTIVE REQUESTED [Using RSH]
   Auto-restart: on-failure after 30s, max 3 times in 600 seconds
    Service Timeouts: Stop=3min
   Description: CHARON as4100/pluto - Tru64 V5.1B
   Stopped: Fri 2018-02-16 10:18:04 CET (success)
   Network: EWA0/eno50332216 EWB0/ens43 EWC0/(disabled)
Found definition of log file: /charon/logs/pluto.log
Do you want a continuous view (1) or an editor view (2) (q to quit) ? \blacksquare
```

© Stromasys, 2018 57 / 120

# **Examples**

# Example1 - Continuous view

We can see below at point:

- (1) The utility displays the last 12 lines of the current log file. In this case the guest was in stopped state.
- (2) The log file became inaccessible. Reason the guest has been started hence the current log file was archived and a new one was created
- (3) The continuous view continues with the newly detected log file

```
Continuous view of /charon/logs/pluto.log
Press CTRL-C to stop (it is recommended to enlarge screen to 132 cols minimum)
20180216:101006:INFO :0:000003E6:ll sentine(1829):
                                                    Performing regular license c
20180216:101008:INFO :0:000003DC:ll sentine(1922):
                                                    ... found license key 879642
20180216:101502:INFO :0:000003E6:ll sentine(1829):
                                                    Performing regular license of
heck ...
20180216:101505:INFO :0:000003DC:ll sentine(1922):
                                                    ... found license key 879642
840.
20180216:101719:INFO :0:SERVICE STOP REQUEST
20180216:101737:INFO :0:000003C3:21264 True( 748):
                                                    CPU0 Halted (HALT INSTRUCTIO
N \text{ @PC} = FFFFFFFF.0048A5F0)
                                                    All virtual CPUs of "pluto"
20180216:101803:INFO :0:000003D7:hexane.cxx(4946):
have been stopped by now.
20180216:101803:INFO :0:0000032D:hexane.cxx(2674):
                                                     "AlphaServer 4100" stop requ
est received.
20180216:101803:INFO :0:0000014C:lnxpackpor( 427):
                                                    EWB0: Stopping network inter
face ... please wait.
20180216:101803:INFO :0:0000014C:lnxpackpor( 427):
                                                     EWC0: Stopping network inter
face ... please wait.
20180216:101803:INFO :0:0000014C:lnxpackpor( 427):
                                                     EWA0: S
                                                                 na netwo
                                                                             nter
face ... please wait.
20180216:101804:INFO :0:0000032E:hexane.cxx(2692):
                                                    Stopped.
tail: '/charon/logs/pluto.log' has been replaced;
                                                   following end of new file
20180216:110758:INFO :0:000003A5:hexane.cxx(
20180216:110758:INFO :0:000003A6:hex. 3
                                         xx(5376):
                                                     session: ... done loading bu
ilt-in configuration "AlphaServer_4100
20180216:110758:INFO :0:000003AA:hexane.cxx(5450):
                                                    session: loading configurati
on file "/charon/pluto.cfg"...
20180216:110758:INFO :0:000003AB:hexane.cxx(5474):
                                                    session: ... done loading co
nfiguration file "/charon/pluto.cfg"
20180216:110758:INFO :0:000003F2:sesmgr.cxx(1480):
                                                    session: default log file si
ze limit is 4194304 bytes
                                                    Start request received
20180216:110759:INFO :0:000003AC:hexane.cxx(1311):
                                                    session: process affinity is
00000000000000F, system affinity is 0000000000000F
20180216:110759:INFO :0:000003D1:hexane.cxx(1575):
                                                    session: I/O domain affinity
is 0000000000000001, CPU domain affinity is 00000000000000E
20180216:110759:INFO :0:000003BA:ll sentine( 730):
                                                    Looking for a license key
```

The continuous log view can be called using the command line "logtail", see Additional command lines

# **Example2 - Log edition**

Select editor view (1), the log file (2) and specify if you want to display or not the "regular license check" messages (3). The editor will be selected depending on the preferences:

© Stromasys, 2018 58 / 120

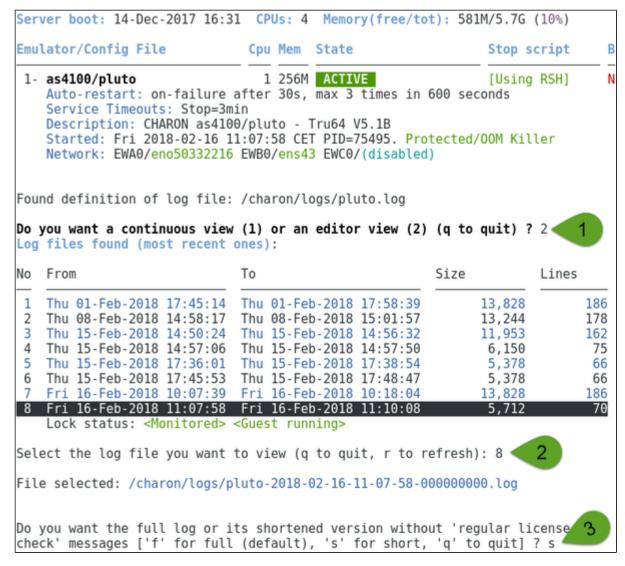

#### Notes:

- 'From' date is either based on the first line including a date found in the log file or on file creation time
- To' date corresponds to the date time the file was archived (renamed before guest start)
- It is highly recommended to use 'vim' or 'gvim' (if possible and if installed) to have the benefits of log highlighting

The log edition can be called using the command line "logview", see Additional command lines

© Stromasys, 2018 59 / 120

# VM management - Install, update or manage service

# **Description**

Depending on Linux distribution and version, this option has different names and functions:

Option name: Install or update service

Allows you to install (after a fresh install) or update guests management service (kit upgrade).

Updating the service does not require the guests to be shutdown & restarted

# Red Hat Enterprise Linux 7.x and CentOS 7

Option name: Manage 'systemd' services

Allows you to view the service status and update the service configuration file to add dependencies, description, etc...

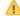

Be extremely cautious when updating the file. Preferably limit updates to:

- Description=, After=, Before=, Wants= parameters in the Unit section
- TimeoutStopSec= in the Service section
- Restart=, RestartSec=, StartLimitInterval=, StartLimitBurst= parameters in the Service section as described in the How to restart CHARON-VAX/AXP on Linux automatically on failure chapter.

In this example the default description has been updated, restart on failure parameters have been added and the service stop timeout has been set to 3 minutes.

```
[Unit]
Description=CHARON as4100/pluto - Tru64 V5.1B
After=charon logmon pluto.service atd.service postfix.service ncu.service aksusb
Wants=aksusbd.service
[Service]
Type=forking
WorkingDirectory=/opt/charon/log
ExecStart=/opt/charon/utils/charon gstart start /charon/pluto.cfg
ExecStop=/opt/charon/utils/charon gstart stop /charon/pluto.cfg
Restart=on-failure
RestartSec=30
StartLimitInterval=600
StartLimitBurst=3
TimeoutStopSec=3min
[Install]
WantedBy=multi-user.target
```

60 / 120 © Stromasys, 2018

# VM management - Create/Edit guest stop script

# **Table of Contents**

- Description
- Options
- Common stop script explanation
- Provided shutdown scripts explanation
  - charon\_gstop\_expect
  - charon\_gstop\_rsh
  - charon\_gstop\_ssh
- Optional guest display status script

# **Description**

Use this option to edit the stop script that will be executed at service shutdown upon manual request or during the Charon Linux server shutdown procedure.

The script is unique and uses the configuration file (full name) to select commands to be executed at guest shutdown (selected by "case in...").

If the script does not exist, it will be generated automatically based on existing guests list and will by default do nothing except preparing the script skeleton with commands using the provided script examples to perform the shutdown via either "expect", "rsh" or "ssh". Newly added virtual machines will have their "case" added to the script when it will be edited.

To be able to perform a clean shutdown of your Tru64 or OpenVMS virtual machine, you will have either to use the provided scripts (see above) or to add your own shutdown scripts.

If you plan to use the "expect" utility, please read Tips and Tricks - Shutdown guests with Expect tool for more.

Basic knowledge of shell programming is needed to implement the clean shutdown / stop script.

| Method | Comments                                                                                                    |
|--------|----------------------------------------------------------------------------------------------------|
| expect | Requires you pass user and password to the script so that it can connect to the OPA0 console via "telnet" and execute the shutdown commands. The "guest_shutdown.exp" script, located in the /opt/charon/utils folder, can perform operations to:                                                                                                    |
|        | <ul> <li>log off a user connected on the console if the prompt is detected,</li> <li>enter a username/password to login if "login:" or "username:" is detected,</li> <li>execute the shutdown command if the prompt is detected,</li> <li>detect the SRM prompt (&gt;&gt;&gt;) to issue the "power off" command (AXP) or send the F6 key (AXP &amp; VAX) if enabled.</li> </ul> |
|        | This method is useful if the virtual machine has no telnet connection available and cannot handle "rsh" and "ssh" remote connections.                                                                                                    |
|        | Important notes:                                                                                                    |
|        | <ul> <li>Note any local existing connection to the console has to be killed before executing the expect script.</li> <li>If the console is locked from an external connection or if the prompt is not detected after sending a carriage return, the expect script will fail.</li> </ul>                                                                                         |
| rsh    | Requires:                                                                                                    |
|        | <ul> <li>a trust to be created between the Linux server and the Tru64 or OpenVMS guest (proxy) to issue password free remote commands</li> <li>if the virtual machine is running OpenVMS, the CHARON_SHUTDOWN.COM script, located in the /opt/charon/utils folder, has to be copied in the SYS\$MANAGER folder on the OpenVMS machine.</li> </ul>                               |
| ssh    | Requires:                                                                                                    |
|        | <ul> <li>a secured trust to be created between the Linux server and the Tru64 or OpenVMS guest (key pair) to issue password and passphrase free remote commands</li> <li>if the virtual machine is running OpenVMS, the CHARON_SHUTDOWN.COM script, located in the /opt/charon/utils folder, has to be copied in the SYS\$MANAGER folder on the OpenVMS machine.</li> </ul>     |

© Stromasys, 2018 61 / 120

#### Note for Red Hat Enterprise Linux 7.x and CentOS 7.x

If your application and server needs time to shutdown, it could be necessary to give more time in the service definition to prevent from the service stop procedure to fail due to timeout.

To do so, open the "Manage 'systemd' services" option and edit the service configuration file. You can then add the TimeoutStopSec=parameter in the Service section.

#### Example:

[Service]
...
TimeoutStopSec=3min

1 More information can be found using the "# man systemd.service" command on your Linux server

# **Options**

# STROMASYS - Virtualization Technologies -V1.0-Edit Virtual Machines stop script Important notes: Comments & commands must be on separate lines Respect the structure of the file with case/in/esac Only place your commands between the selection and the ';;' line Some scripts are provided to ease the setup of 'rsh', 'ssh' and 'expect'. Users can obviously use their own commands to shutdown their systems. Available options Read how-to setup 'expect' file - Read how-to setup 'rsh' with Tru64 UNIX file - Read how-to setup 'rsh' with OpenVMS file - Read how-to setup 'ssh' with Tru64 UNIX file - Read how-to setup 'ssh' with OpenVMS file 6 - Edit the stop script Stop script test Select your option or 'q' to quit:

- Options 1 to 5 are explanations on how to setup and prepare the virtual machine and the Charon Linux server (if necessary) to use the three available methods.
- Option 6 edits the script. This script is in a form of "case in <configuration filename> do ..."
- Option 7 is used to test the script. Use with caution on production machines.

You'll find in options 1 to 5 all the details to setup the remote connection: packages to install, proxy settings for rsh, key pair definition for ssh (password and passphrase free), the necessary firewall settings if needed, etc...

© Stromasys, 2018 62 / 120

# **Common stop script explanation**

When the script is initialized using option 6 or when a new virtual machine is added, the following lines are added:

One of the blue colored lines above has to be uncommented depending on the method chosen. Other lines can remain in the script or can be deleted.

#### Notes:

- The values between the < and > signs have to be filled manually.
- The operating system must be set to either TRU64 or VMS (case insensitive).
- If the "rsh" or "ssh" method is used, the <hostname>, corresponding to the virtual machine hostname, must be known by the Charon Linux server.

#### Stop script content example:

1 The editor defined in the Preferences is used to edit the script.

```
#!/bin/sh
# Parameter $1: contains full path to cfg file
# Parameter $2: contains full path to emulator exe file
#
  Important notes:

    comments & commands must be on separate lines

  - respect the structure of the file with case/in/esac
#
  - only place your commands between the selection and the ';;' line
#
. #
  /opt/charon/utils/charon_common
case "$1"
in
  /charon/pluto.cfg)
    #-- Uncomment and complete one of the following lines:
    ${CHARONDIR}/utils/charon_gstop_rsh $1 $2 pluto TRU64
    echo "Invalid parameter '$1'"
    exit 1
    ;;
esac
```

© Stromasys, 2018 63 / 120

#### Stop script execution example with "rsh" on Red Hat Enterprise Linux 7.x:

```
# vmstop
Please confirm you want to stop as4100/pluto.cfg (y/n): y

Stopping charon pluto.service at 19-Feb-2018 14:52:33
Feb 19 14:46:03 Started CHARON as4100/pluto - Tru64 V5.1B.
Feb 19 14:52:33 Stopping CHARON as4100/pluto - Tru64 V5.1B...
Feb 19 14:52:33 [INFO ] Stopping...
Feb 19 14:52:33 [INFO ] Executing stop script. Emulator pid is 100937.
Feb 19 14:52:33 [INFO ] Initiating pluto system shutdown via RSH
Feb 19 14:52:37 [INFO ] pluto is alive (responds to ping).
Feb 19 14:52:51 [INFO ] Success. Now waiting for shutdown completion..
Feb 19 14:53:17 [INFO ] Killing charon_pluto service
Feb 19 14:53:18 Stopped CHARON as4100/pluto - Tru64 V5.1B.
```

# Provided shutdown scripts explanation

#### Note for Red Hat Enterprise Linux 7.x and CentOS 7.x

Whatever the shutdown script execution result is, the stop request sent by the systemctl command will stop the emulator. It is very important then to ensure the stop script has been tested and validated.

# charon\_gstop\_expect

- Check if there's an active connection to the console on the local host, kill if any.
- Execute the /opt/charon/utils/guest\_shutdown.exp expect script with the values provided: username (root), password, prompt, operating system (either TRU64 or VMS). This script is able to send the shutdown command depending on the returned characters on the console. This can be the SRM prompt ">>>>", the "login:" or "username:" prompts or the prompt of the logged in user.
- Report all output to /opt/charon/log/console.stop.<guest name>.log.

#### Notes:

- With Charon-AXP, the "power off" command is sent at the SRM prompt
- With Charon-VAX, the "power off" command does not exist. To power off the virtual machine, the F6 key has to be enabled in the configuration file (set OPA0 stop\_on="F6"). If not set, the emulator process is killed.
- If the console is locked from an external connection or if the prompt is not detected after sending a carriage return, the expect script will fail.

#### charon astop rsh

- Check the guest can be reached via ping, if yes:
  - Issue the shutdown command via "rsh" (depends on the operating system),
  - Wait for a few seconds
  - Check if the guest can be "pinged" and repeat with an interval of 5 seconds
  - If the guest cannot be pinged, assume the shutdown procedure is complete
- Kill the emulator process (Red Hat Enterprise Linux 6.x) or use the service kill command (RHEL 7.x and CentOS 7.x). ? The shutdown commands does not power off nor stop the emulator process, that's why this operation is needed
- Report the stop information within the guest log file

#### charon\_gstop\_ssh

- Check the guest can be reached via ping, if yes:
  - Issue the shutdown command via "ssh" (depends on the operating system),
  - Wait for a few seconds
  - Check if the guest can be "pinged" and repeat with an interval of 5 seconds
  - If the guest cannot be pinged, assume the shutdown procedure is complete
- Kill the emulator process (Red Hat Enterprise Linux 6.x) or use the service kill command (RHEL 7.x and CentOS 7.x).
   The shutdown commands does not power off nor stop the emulator process, that's why this operation is needed

Report the stop information within the guest log file

© Stromasys, 2018 64 / 120

# Optional guest display status script

It is possible to create a script, "/opt/charon/utils/charon\_gstart.chkrun" (an example is provided in the 'charon\_gstart.chkrun.example ' file) that will add a status line while displaying the guests list for running guests only. This script, if needed, has to be created manually and must be executable

This status line is the result of the command you executed for that guest (known by its configuration file), for example a ping, an ssh command displaying uptime (Tru64) or boottime (OpenVMS).

#### Display output example from the "vmlist" command:

```
# vmlist
Server boot: 14-Dec-2017 16:31 CPUs: 4 Memory(free/tot): 575M/5.7G (9%)
Emulator/Config File
                               Cpu Mem State
                                                                Stop script
                                                                                В
 as4100/pluto
                                 1 256M ACTIVE
                                                                [Using RSH]
  Auto-restart: on-failure after 30s, max 3 times in 600 seconds
  Service Timeouts: Stop=3min
  Description: CHARON as4100/pluto - Tru64 V5.1B
  Started: Mon 2018-02-19 14:46:03 CET PID=100937.
                                                   Protected/00M Killer
  Guest OS response: 17:10 up 4 mins - pluto V5.1
  Network: EWA0/eno50332216 EWB0/ens43 EWC0/(disabled)
```

#### Script example:

🍚 In this example, we use "ssh" to display the guest "uptime" and the result of the "uname -nr" command (name of the node + release number of the operating system)

The last 2 lines containing the RETVAL variable are mandatory

To create the script, the following commands were executed to copy the provided example to the one that will be used:

```
# cp /opt/charon/utils/charon_gstart.chkrun.example /opt/charon/utils/charon_gstart.chkrun
# vim /opt/charon/utils/charon_gstart.chkrun
# chmod 744 /opt/charon/utils/charon_gstart.chkrun
```

```
# cat /opt/charon/utils/charon gstart.chkrun
#!/bin/sh
# Parameter $1: contains full path to cfg file
case "$1"
in
  /charon/pluto.cfg) **
    ssh -o ConnectTimeout=2 pluto "uptime|cut -f1 -d',';echo ' - ';uname -nr" 2>
/dev/null
    RETVAL=$?
    echo "Invalid parameter '$1'"
    RETVAL=1
esac
echo "==RETVAL=${RETVAL}=="
exit ${RETVAL}
```

65 / 120 © Stromasys, 2018

# Example file provided (contains example for Tru64 and OpenVMS):

```
[root@rhel70 utils]# cat charon_gstart.chkrun.example
#!/bin/sh
# Parameter $1: contains full path to cfg file
#
case "$1"
in
  /opt/charon/cfg/pluto.cfg)
    ssh -o ConnectTimeout=2 pluto ("uptime)cut -f1 -d','" 2>/dev/null
    RETVAL=$?
  /opt/charon/cfg/vms.cfg) 4
    ssh -o ConnectTimeout=2 system@vm ("write sys\$output \"Booted ''f\$getsyi(\"boottime\")'>
                                                                                                  2>/dev/null
    RETVAL=$?
    echo "Invalid parameter '$1'"
    RETVAL=1
esac
echo "==RETVAL=${RETVAL}=="
exit ${RETVAL}
```

© Stromasys, 2018 66 / 120

# **VM management - Connect to guest console**

# **Table of contents**

- Description
- Special comments in configuration file
- Example

# **Description**

Use this option to connect to the guests consoles, kill active connections if any and to view console log files.

#### Notes

- netnet package must be installed, it will be used to connect from the CHARON server to the virtual machine console
- The session will be recorded in a log file:
  - If 'set OPA0 log=' is found in the configuration file (not available with all CHARON products versions), the log will be stored in the temporary folder: '/tmp/console.<configuration file name shortened>.tmp.log' and will be overwritten for each session. It is just kept for information as the console log is managed by the CHARON emulator itself.
  - If there is no 'set OPAO log='line in the configuration file, the file will be located in '/opt/charon/log/console.<configuration file name shortened>.log'
- If 'stop\_on' and/or 'break\_on' features are enabled in the configuration file, this will be reminded before starting the telnet session
- To leave the telnet session, press the escape character which is by default CTRL + ]. This character can be changed in the /root/.telnetrc file by defining the 'set escape' parameter:

#### Example:

```
# cat /root/.telnetrc
DEFAULT
  mode char
  set escape 2
#
```

- nessing the escape key will lead you to the 'telnet>' prompt. To leave the session, enter 'quit'
- If a connection to the console is active from the server, you will be prompted to kill the previous one.
- If a connection to the console is active from another location, it will be displayed but will not be killed. This will have to be done manually.
- Emulator termination check:
  - For CHARON-AXP, if the 'power off' command is detected (or shortened command), the guest STOP state will be set to REQUESTED. 

    If a telnet connection to the console is performed without this utility, the REQUESTED state will not be set.
  - If the emulator is no more running when you leave the session, you will have to confirm that is requested or not
- 🔹 👔 The console port number is displayed per guest. If a port number is used more than once, an alert will be displayed

© Stromasys, 2018 67 / 120

# Special comments in configuration file

For ease of use, it is possible to add formatted comments in the configuration file. These comments will appear before connecting to the console and can be used to describe the configuration, disks usage, etc...

To enable this feature, edit the configuration file and add comments starting with "#INFO:"

# Example:

```
‡-----
#INFO: AS4100 / pluto - demo for documentation purpose 💋
set session hw model = AlphaServer 4100
set session configuration name = "pluto"
set session log = "/charon/logs"
set ace cpu architecture = EV56
set rom dsrdb[0] = 1408 system_name = "AlphaServer 4100 5/400"
set session n_of_cpus=1
set ram size=256
set rom container="/charon/pluto.bin"
set toy container="/charon/pluto.dat"
load virtual serial line OPAO port=10003
set OPAO stop on = F6
set OPAO break on = "Ctrl-P"
set OPAO log = "/charon/logs"
load DE500BA/dec21x4x EWA interface=EWA0
load packet port/chnetwrk EWA0 interface="eno67109424"
#INFO: DKA0 = Tru64 V5.1b system disk
set PKA container[0] = "/data/disks/pluto_tru64.vdisk"
#INFO: DKA400 = Tru64 installation CDROM 01 (iso)
set PKA container[400] = "/kits/V5.1Br2650 01.iso"
```

© Stromasys, 2018 68 / 120

#### **Example**

```
STROMASYS - Virtualization Technologies—
                                                                         -V1.20-
 Connection to guest console
Server boot: 14-Dec-2017 16:31 CPUs: 4 Memory(free/tot): 568M/5.7G (9%)
Emulator/Config File
                                Cpu Mem State
                                                                 Stop script
1- as4100/pluto
                                  1 256M ACTIVE
                                                                 [Using RSH]
   Auto-restart: on-failure after 30s, max 3 times in 600 seconds
    Service Timeouts: Stop=3min
   Description: CHARON as4100/pluto - Tru64 V5.1B
    Started: Mon 2018-02-19 15:46:12 CET PID=129608. Protected/00M Killer
   Guest OS response: Return 255
   Port: 10012
    Console log/configuration file: /charon/logs/pluto-OPA0.log
   Network: EWA0/eno50332216 EWB0/ens43 EWC0/(disabled)
k- Kill active telnet connection(s) on console(s)
v- View console log files
Choice ('q' to quit): 1 -
Configuration description:
AS4100 pluto demo - Development server
DKA0
      = Tru64 system disk
DKA100 = Data 1
                                             These lines are extracted from
DKA101 = Data 2
                                             the configuration file: comment
DKA400 = CDROM Tru64 01
                                               lines starting with "#INFO:"
MKA601 = Tape 1
MKA602 = Tape 2
Press enter
```

# Console settings correctly set to: load virtual\_serial\_line OPAO port=10012 To leave the console, press the escape character as shown below in the line 'Escape character is...' and enter 'quit' at the 'telnet>' prompt. Default escape character can be changed in the \$HOME/.telnetrc file under the machine or DEFAULT paragraph with the command: set escape <newchar> WARNING The virtual machine can be powered off by pressing F6 WARNING The virtual machine can be stopped by pressing CTRL-P Script started, file is /tmp/console.pluto.tmp.log Trying ::1... telnet: connect to address ::1: Connection refused Trying 127.0.0.1... Connected to localhost. Escape character is '^]'.

© Stromasys, 2018 69 / 120

# VM management - Edit configuration files

# **Description**

Use this option to edit the virtual machine(s) configuration file(s).

#### Notes:

- Changes will be applied on emulator restart
- Some checks will be performed on network interface upon exit:
  - If virtual disk files (.vdisk) are used then their existence will be checked.
  - If the log file defined is a folder, an error message is displayed (currently not supported)
    - 1 If you change the log file name, you must remove the previous log monitoring service associated with this log file and recreate the service. See Manage monitored guests logs
  - If the network interface does not exist, an error message is displayed
  - If the network interface has an assigned IP address, an error message is displayed
  - If the network interface is not managed by 'ncu', an error message will be displayed
  - If the network interface is used in another configuration file, an error message will be displayed
- All offload parameters will be switched off automatically at guest start.
- A Rotating log files are supported only with CHARON-AXP and CHARON-VAX V4.7 minimum and Linux Toolkit 42 minimum
- Do not use blank characters (spaces) in folders and file names for log and OPA0 log files

# **Example**

We will add several issues in the "pluto" virtual machine configuration file:

- the log file will be changed from a rotating log file set to "/charon/logs" to another one which is a folder or a file that does not exist: "/charon/logsINEX"
- a network interface will be disabled,
- a virtual disk that does not exist will be added

```
V1.9-
  STROMASYS - Virtualization Technologies
  Edit configuration files
Server boot: 14-Dec-2017 16:31 CPUs: 4 Memory(free/tot): 2.0G/5.7G (34%)
Emulator/Config File
                               Cpu Mem State
                                                               Stop script
 1- as4100/pluto
                                 1 256M INACTIVE REQUESTED [Using RSH]
    Auto-restart: on-failure after 30s, max 3 times in 600 seconds
    Service Timeouts: Stop=3min
    Description: CHARON as4100/pluto - Tru64 V5.1B
    Stopped: Mon 2018-02-19 15:51:18 CET (success)
    Guest OS response: N/A
    Network: EWA0/eno50332216 EWB0/ens43 EWC0/(disabled)
Note: changes will be taken into account on service/guest restart
```

© Stromasys, 2018 70 / 120

Depending on preferences, the file will be edited in the preferred editor or you will be prompted to select the editor.

When the editor will be closed, in our case 'gvim', some checks will be performed:

# STROMASYS - Virtualization Technologies -V1.9-Edit configuration files Configuration description Configuration file: /charon/pluto.cfg AS4100 pluto demo - Development server = Tru64 system disk DKA100 = Data 1DKA101 = Data 2DKA400 = CDROM Tru64 01 MKA601 = Tape 1MKA602 = Tape 2Log file is set to: /charon/logsINEX/pluto.log (plain file) 🗶 ERROR The path or the filename is incorrect. Please update the configuration file. The log file name or its mode has changed ! Please update the log monitoring service definition file: Use 'Manage monitored guests logs' option and 'Update log files list' then "Manage 'systemd' services" option. Finally restart the service. Expected log file in "ExecStart=" and "ExecStop=" lines is: /charon/logsINEX/pluto.log Console log file is set to: /charon/logs/pluto-OPAO.log (rotating log file) Checking virtual disks and iso files... - /data/disks/pluto\_tru64inex.vdisk: file does not exist or is empty Done. Checking network interfaces /arning/dis: Found disabled interface (EWC0) Done. Press enter

© Stromasys, 2018 71 / 120

When the issue have been solved, the following output is displayed:

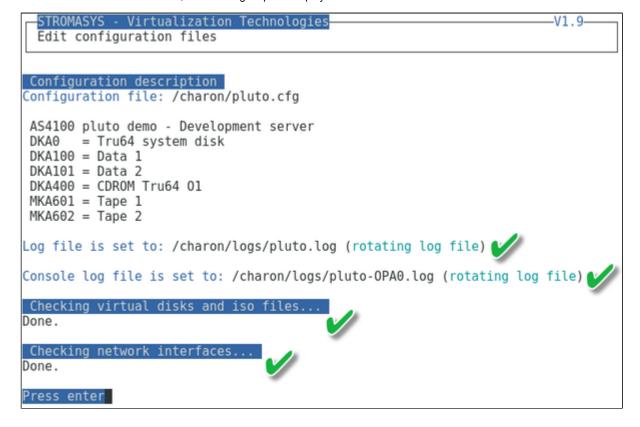

© Stromasys, 2018 72 / 120

# VM management - Create/Edit guest pre-start script

#### **Description**

Allows to add commands to be executed before the virtual machine is started.

The script will be initialized upon first edition and will be prepared for the existing virtual machines. Newly added virtual machines will be automatically added upon edition.

## **Usage**

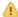

It is important to respect the rules described in the menu or inside the script.

```
V1.0
  STROMASYS - Virtualization Technologies
  Edit Virtual Machines pre-start script
Important notes:
 Comments & commands must be on separate lines
 Respect the structure of the file with case/in/esac
 Only place your commands between the selection and the ';;' line
 do not add any 'exit' command in the script unless you want the virtual
 machine not to be started if the script fails
Available options
1 - Edit the pre-start script
Select your option or 'q' to quit:
```

#### Example:

```
#!/bin/sh
# Parameter $1: contains full path to cfg file
# Parameter $2: contains full path to emulator exe file
  Important notes:
  - comments & commands must be on separate lines
  - respect the structure of the file with case/in/esac
  - only place your commands between the selection and the ';;' line
  - do not add any 'exit' command in the script unless you want the
    virtual machine not to be started if the script fails
 /opt/charon/utils/charon_common
case "$1"
in
 /charon/pluto.cfg)
   ulimit -v 3000000
   echo "Invalid parameter '$1'"
   exit 1
esac
```

If the script has been initialized and a new virtual machine is added, it must be edited for the case related to the new configuration file to be added otherwise the "Invalid parameter" case will be activated and the "exit 1" will prevent the virtual machine from starting.

73 / 120 © Stromasys, 2018

# Manage monitored guests logs

# **Description**

A service can be defined in order to monitor the guests log files to look for key removal messages (based on interval defined on the dongle) and/or informational, warning and error messages. It also monitors in parallel dongle removal (immediate mode).

The service works with a list of log files to be monitored.

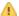

The log file name must be defined with full path within the configuration file.

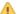

A Rotating log files are supported only with CHARON-AXP and CHARON-VAX V4.7 minimum and Linux Toolkit 42 minimum

## Management

This option offers the possibility to edit the log file list, start/stop monitoring for a guest, view the guest log file, view the monitoring log file, install or update log monitoring service for Linux servers without "systemd" feature (Red Hat 6) or to manage "systemd" services for Linux servers with "systemd" (Red Hat 7 and Fedora) and to start/restart the aksusb log monitoring.

#### Example1 - Red Hat Enterprise Linux 6:

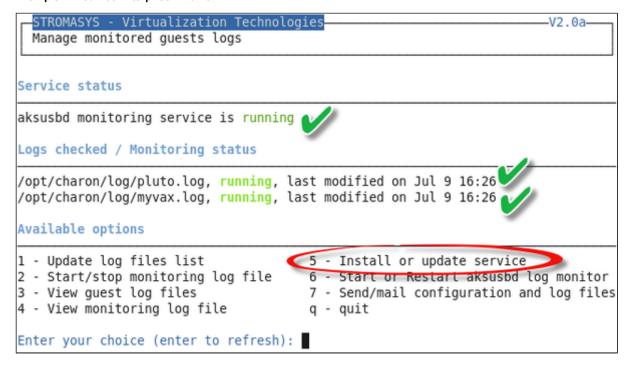

© Stromasys, 2018 74 / 120

#### Example2 - Red Hat Enterprise Linux 7:

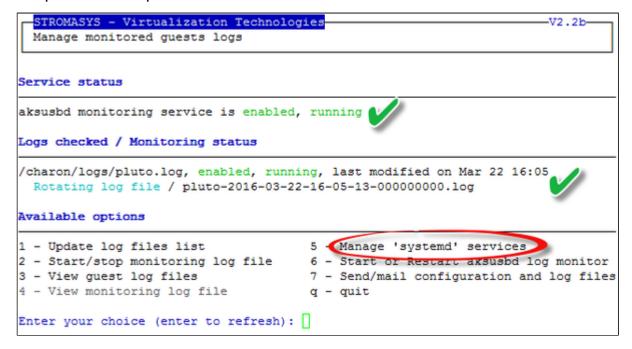

#### Notes:

- The list of monitorted log files is automatically filled with the log files found in the configuration files for guests defined with the Service
  management (Start, Stop, Manage automatic boot & shutdown) menu option when selecting the "Update log files list" option 1.
- The install/update service option will just restart the log monitoring service and not the guest.
- The aksusbd log monitoring will look into the "/var/log/messages" log file (Red Hat 6) or will check the journalctl (Red Hat 7 and Fedora) and will send an alert on dongle removal and dongle detected quite immediately
- The guest log monitoring:
  - will send alerts when information, warning and error messages will be detected depending on the alert level defined at Alerts
    management Select guests log alert level. Note alerts will be send in a bulk email message by default: one alert every 1 minute based
    on crontab entry settings for '/opt/charon/utils/charon\_logevent' (see Manage recursive jobs: license expiration check, log
    events (cron))
  - It will also send alerts on guest start and stop
  - Dongle removal and detection alert messages will be sent based on license check interval defined with the license (default is 1 hour).
  - Each time a license is detected in the guest log file, an expiration check will occur and will send alerts if necessary
  - On rare cases, the dongle can be seen as unplugged whereas it is still plugged in leading the virtual machine to stop. The log monitoring
    feature is then able to detect this case and perform the necessary actions. More information is available in our Knowledge base in this
    article: CHARON for Linux Detected removal of the license whereas dongle is connected
- 👔 If you remove a guest from the "Service management Update guests list" option, the log monitoring service will be removed from the list
- In case you're using regular (main) and backup license dongles, you will receive a "License dongle found" alert on dongle switch.
  - 1 If the alert tells you the license detected is a "Runtime limited license", you'll have to replace your regular dongle as soon as possible.
- If you have more than one virtual machine running on the same server, do not use the same log file name more than once even if the log
  folders are different
- 🔸 🤚 If you change the folder of an existing virtual machine, you'll have to update the service manually (Red Hat Enterprise Linux 7+ and Fedora)

© Stromasys, 2018 75 / 120

# Send configuration and log files via mail

# **Description**

Use this option to send configuration and log files to an email recipient.

#### Notes:

- representation only for guests defined in the Service management (Start, Stop, Manage automatic boot & shutdown) menu option
- Do not send these files directly to our support team otherwise the sender will not be recognized by our ticketing tool. Please send it to you then forward it to our support team.
- By default, the 3 most recent log files and the configuration file will be included in the email, zipped
- Email subject will be "[CHARON] Configuration and log files for XXXX" where "XXXX" represents the shortened configuration file name (without extension).
- 1 Configuration and log files (latest 64 lines) will be displayed within the message body and will also be attached to the email as a zip file.

# **Example**

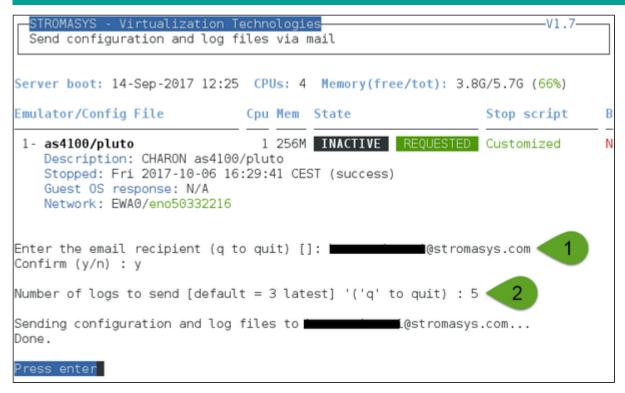

© Stromasys, 2018 76 / 120

Below is an example of email received:

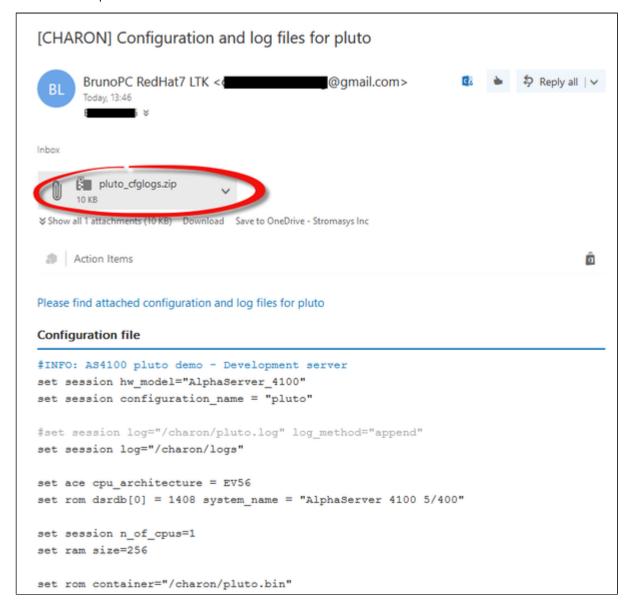

© Stromasys, 2018 77 / 120

# **Preferences**

# **Description**

This option allows the users to define the following settings:

- Default editor for Character User Interface and Graphical User Interface with the selection mode, automatic or on demand. Automatic means the GUI will be preferred (if defined) if available otherwise the CUI editor will be used
- Continuous log view:
  - start or not when the virtual machine is started from the menu
  - display or not a reminder to tell how to exit from the view (CTRL-C)
- Out Of Memory killer settings. The following settings are used to prevent OOM Killer to kill the processes if the available memory is low.
  - Globally disabled or not
  - disabled per virtual machine. Note: when displaying the list of Virtual Machines, a message will be displayed to confirm the running VM is protected against OOM Killer ("Protected/OOM Killer")
- Semi-graphics enabled/disabled

## **Example**

```
Preferences

1 - Default editor:
    Character User Interface (CUI) = vim
    Graphical User Interface (GUI) = gvim
    Selection mode = auto

2 - Continuous log view:
    Automatically start with guest start: true
    Press CTRL-C line display/reminder: enabled

3 - Out Of Memory (OOM) settings
    OOM global status = enabled
    Charon VM process killing prevention = enabled

4 - Semi-graphics (drawing tables): enabled

Enter your choice ('q' to quit):
```

© Stromasys, 2018 78 / 120

# Manage recurring jobs: license expiration check, log events (cron)

## **Table of Contents**

- Description
- Scheduled jobs details
  - Expiration check alert (charon expchk)
  - Monitor abnormal termination of the guests (charon\_mongstop)
  - Log events (charon\_logevent)
  - Logs archiving utility

## **Description**

Use this option to check and open the root's "crontab" file in order to schedule recursive jobs.

#### Example:

```
Checking...
Checking 'charon_expchk' presence in crontab file...
Checking 'charon_logevent' presence in crontab file...
Checking 'charon_logarchive' presence in crontab file...
Done.

Updating crontab...
crontab: no changes made to crontab

Checking...
Checking 'charon_expchk' presence in crontab file...
Checking 'charon_logarchive' presence in crontab file...
Checking 'charon_logarchive' presence in crontab file...
Checking 'charon_logarchive' presence in crontab file...
Done.
Press ENTER to continue.
```

## Notes:

- Alerts will be sent using the common alert script, see chapter Alerts management Update/reinstall common alert script
- License expiration alert levels are explained here: License expiration check
- If the "crontab" file does not exist, it is initialized with comments in order to facilitate settings like this:

© Stromasys, 2018 79 / 120

```
# root crontab
#----
# Syntax:
#
#
                    * command to execute
#
#
#
                    +---- day of week (0 - 6) (0 to 6 are Sunday to Saturday, or use names)
#
                +---- month (1 - 12)
#
           +---- day of month (1 - 31)
#
      +---- hour (0 - 23)
#
     ----- min (0 - 59)
#
# Checks for license expiration: runs everyday at 09:00 with alert set to 15 days before expiration
0
 9 * * * /opt/charon/utils/charon_expchk 15
#
# Monitor unrequested guests stop
   * * * /opt/charon/utils/charon_mongstop
# Log events report
* * * * * /opt/charon/utils/charon_logevent
#
# Logs archiving utility (each Monday 00:00)
0 0 * * 1 /opt/charon/utils/charon_logarchive -keep=60 -zip
```

## Scheduled jobs details

#### Expiration check alert (charon\_expchk)

1 The expiration check alert sends alerts by default 15 days before expiration (7 days in interactive mode).

This number of days can be changed using parameter 1 as number of days

## Example for 21 days, running everyday at 08:00AM and 04:00PM (16:00):

```
0 8,16 * * * /opt/charon/utils/charon_expchk 21
```

More details on crontab at: http://en.wikipedia.org/wiki/Crontab (credits: wikipedia)

The '-nomail' parameter can be used to make the script check if the license dongle can be read: if not or if a timeout is detected, the aksusbd drivers are restarted. This is mainly used for debugging.

#### Monitor abnormal termination of the guests (charon mongstop)

This job is active by default, it is recommended not to prevent it from running. It's goal is to send alerts if a guest has been stopped whereas it was not requested.

It is used only with Red Hat Enterprise Linux 6.x.

Red Hat Enterprise Linux 7.x and CentOS 7.x are using systemd feature to monitor service abnormal termination so the corresponding lines will not be added in the crontab.

© Stromasys, 2018 80 / 120

# Log events (charon\_logevent)

This job is active by default, it is recommended not to prevent it from running. It's goal is to scan for events in the guests active log files and send alerts based on alert level defined by the administrator. It runs by default every 1 minute so alerts will be sent in bulk mode rather than one alert per error detected. The interval can be updated at your convenience.

## Logs archiving utility

This utility will archive services log files and guests console log files (if not managed by the emulator itself)

Default from the crontab entry is to keep files for 60 days and then zip older log files. Zipped files will be kept for 6 months

© Stromasys, 2018 81 / 120

# Alerts management

## **Table of contents**

- Description
- Settings
  - Mail mode (TEXT/HTML)
  - Mail recipients list
  - Mail sender
  - Create/update alert mail footer
  - Enable/disable wall alert messages
  - Update/reinstall common alert script
  - Select guests log alert level
  - View alerts history
  - License expiration alerts from guests
  - Alerts simulator

## **Description**

Use this option to change alert management settings as shown below:

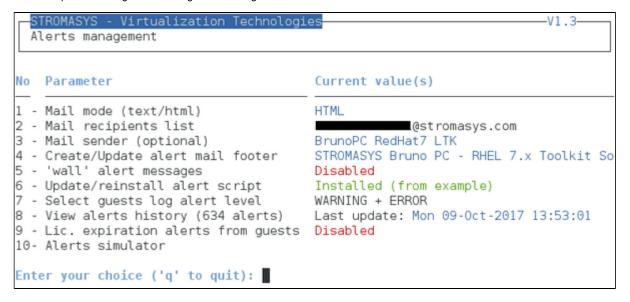

## Settings

## Mail mode (TEXT/HTML)

Alerts are by default sent in HTML format. With some mail clients, HTML mails are not correctly displayed or even rejected. This option is used to switch between HTML format and pure TEXT format.

© Stromasys, 2018 82 / 120

#### HTML mail example:

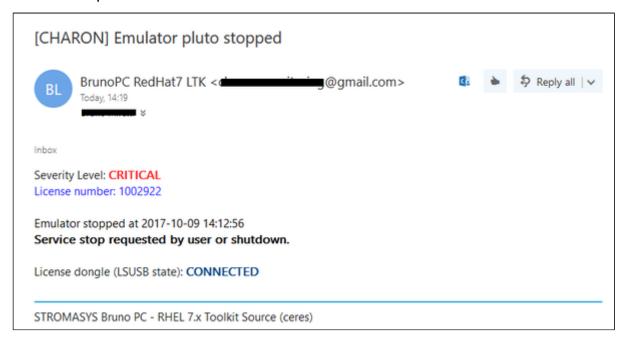

#### **TEXT** mail example:

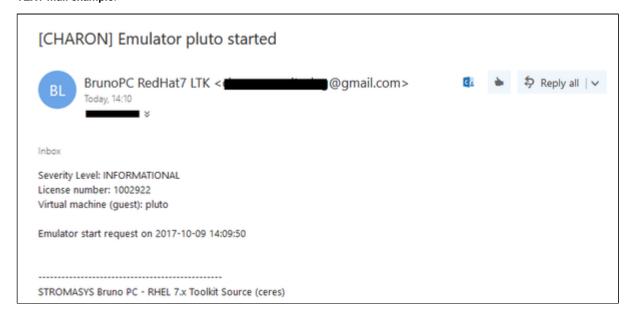

## Mail recipients list

All alerts coming from monitoring scripts and checks scripts are sent using a common alert script that sends emails (via "sendmail") to the recipients list that can be defined using this option.

1 The common alert script can be customized too if you prefer not to receive emails and use commands from your monitoring software for example.

1 Do not add blank lines and set one recipient per line

© Stromasys, 2018 83 / 120

## Mail sender

This optional option allows you to define the sender name instead of the default one (root@hostname)

## Create/update alert mail footer

Used to add comments at the end of the mail.

— HTML tags like new line, font and bold can be added within the file. In case the format is switched to TEXT, these tags will be automatically removed from the text mail.

#### Example:

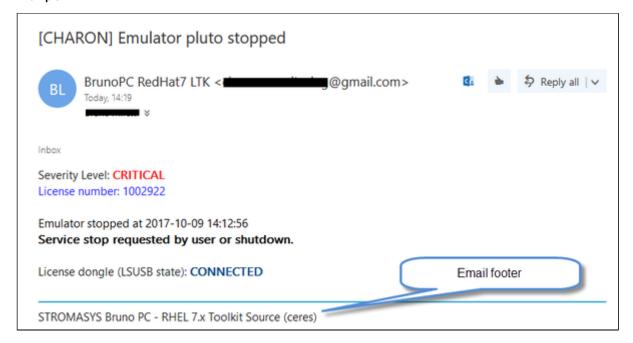

## Enable/disable wall alert messages

This option enables or disables (default) the "wall" messages sent via the alert script.

© Stromasys, 2018 84 / 120

## Update/reinstall common alert script

All alerts coming from monitoring scripts and checks scripts are sent using a common alert script.

If this script does not exist, it is initialized by copying an example provided in the kit.

If it exists and is different from the original one, you are invited to reinitialize it from the default one:

- Answer "yes" if you did not change the original script file and you have updated the Linux Toolkit (read the corresponding release notes)
- Do not answer "yes" if you customized your own alert script.
  - ln case you've overwritten the existing alert script, the previous version can be restored from the "/charon/archive" folder

#### Example:

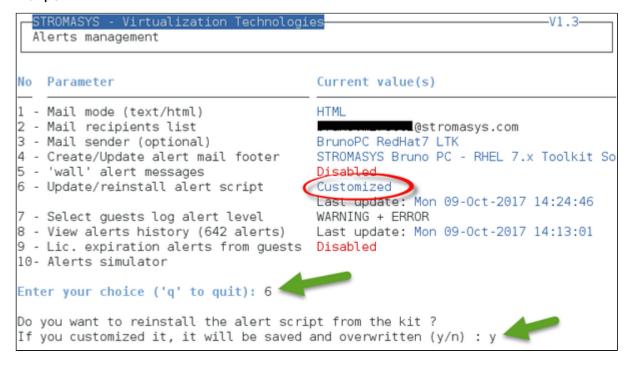

This script can be customized to send alerts the way you want, adding for example commands to link with your monitoring tool. It is based on an alert code passed as parameter 1.

All other parameters are information related to the alert. The script uses templates in order to send emails and wall messages (see "/opt/charon/utils/templates/\*.wall" files if needed).

The table below lists all available values for parameter 1 in case you plan to customize the scripts and send alerts by your own (monitoring software lines of commands, snmptrap, etc...)

© Stromasys, 2018 85 / 120

## Parameter 1 can have the following values:

| Parameter 1   | Severity                                  | Description                                                                                                    |
|---------------|-------------------------------------------|----------------------------------------------------------------------------------------------------|
| ABORTED       | CRITICAL                                  | Guest has stopped without user or service request                                                                                                    |
| AKSUSBFAIL    | CRITICAL                                  | If the dongle is detected as removed whereas it is disconnected, the askusb daemons are restarted. If the restart fails after 15 tries, this message is sent                                                       |
| BOOTDUPL      | WARNING                                   | Tried to start a guest that is already running or a guest is found more than once in the guests list                                                                                                    |
| BOOTNOTFND    | CRITICAL                                  | The file containing the guests to start is empty or not found                                                                                                    |
| EMULSTART     | INFORMATIONAL                             | Emulator has been started                                                                                                    |
| EXPCHK        | CRITICAL, MAJOR,<br>MINOR,<br>INFORMATION | The license is about to expire                                                                                                    |
| FOUND         | INFORMATIONAL                             | License dongle found at startup                                                                                                    |
| HASPWARN      | CRITICAL                                  | Warning messages found in the license, guests cannot start                                                                                                    |
| IFCFGADDR     | CRITICAL                                  | The network interface defined in the configuration has already an assigned IP address, cannot be used for guest                                                                                                    |
| IFCFGCRIT     | CRITICAL                                  | One parameter in the ifcfg-ethN file is not configured correctly (mandatory value)                                                                                                    |
| IFCFGUNKN     | CRITICAL                                  | The interface name defined in the configuration file is not valid (not found with 'ifconfig <eth>' command)</eth>                                                                                                  |
| IFCFGWARN     | WARNING                                   | One parameter in the ifcfg-ethN file is not configured correctly (recommended value)                                                                                                    |
| INVALID       | CRITICAL                                  | Invalid configuration on dongle to start the guest                                                                                                    |
| NOTFOUND      | CRITICAL                                  | The guests have not been able to start at boot due to dongle disconnected                                                                                                    |
| REMOVED       | CRITICAL                                  | Dongle has been removed: the guest sees the dongle as disconnected and will stop after the defined interval if the dongle is not replaced                                                                          |
| REMOVRESET    | ERROR                                     | Dongle seen as removed whereas not disconnected (aksusb driver failure). In this case the USB is reset and drivers are restarted ( Not valid if the dongle is a network dongle and then located on another server) |
| STOPPED       | CRITICAL                                  | Guest has been stopped, reasons explained in parameters 4, 5 and 6                                                                                                    |
| STOPPEDREQ    | INFORMATIONAL                             | Guest has been stopped, requested by user or shutdown                                                                                                    |
| TESTMAIL      | INFORMATIONAL                             | Used to test email mode when setting HTML or pure TEXT                                                                                                    |
| TOEXIT        | CRITICAL                                  | The guest is about to exit, reasons explained in parameters 4 and 5                                                                                                    |
| USBDISCONNECT | MAJOR                                     | Dongle has been removed (immediate detection)                                                                                                    |
|               |                                           |                                                                                                    |

© Stromasys, 2018 86 / 120

# Select guests log alert level

Select the alert level to send alerts when events are found in the guest log file:

| Level | Information | Warning | Error |
|-------|-------------|---------|-------|
| 0     | ×           | ×       | ×     |
| 1     | •           | •       | •     |
| 2     | ×           | •       | •     |
| 3     | ×           | ×       | •     |

Requires the "charon\_logevent" entry activated in the "crontab" file => menu option "Manage recursive jobs: license expiration check, log events (cron)"

1 This does not affect guest startup alerts. You will receive alerts when a guest starts or stop whatever the level is.

© Stromasys, 2018 87 / 120

#### View alerts history

This option will allow you to view the alerts history sent via the alert script. Alerts can be viewed in a continuous way or using a text editor.

#### Example - Continuous view:

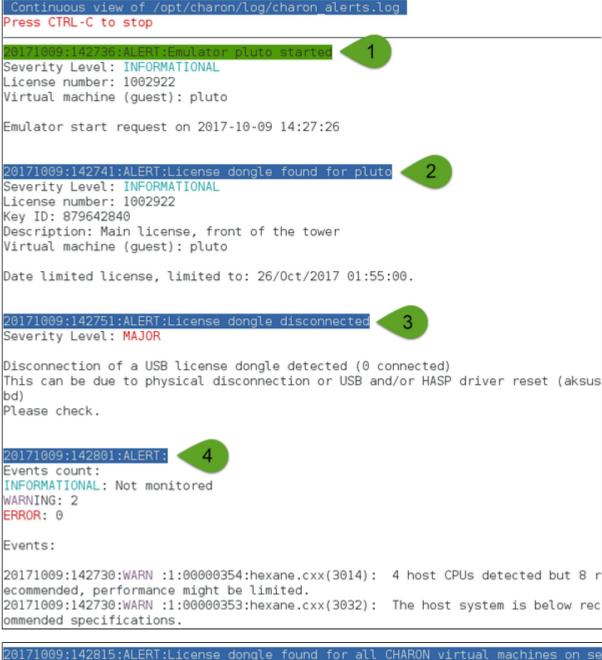

# 20171009:142815:ALERT:License dongle found for all CHARON virtual machines on se rver ceres.stromasys.com Severity Level: INFORMATIONAL License number: 1002922 Key ID: NA Description: NA Virtual machine (guest): all CHARON virtual machines on server ceres.stromasys.com Detected connection of a USB license dongle Connected: 1

We can see above:

© Stromasys, 2018 88 / 120

- 1. A message telling the emulator is started
- 2. A message telling the license (main one) is found and that also displays its expiration date
- 3. The main license dongle has been unplugged and the aksusbd monitor reported the alert (immediate). We can see one license (backup one) is still connected
- 4. Warning messages are sent for the hardware requirements
- 5. The license dongle was plugged in again.
  - (i) We do not see here any dongle removal alert reported by the emulator itself, this is because by default the emulator checks for dongle presence every 1 hour (deferred)

Press CTRL-C to get back to the previous menu

© Stromasys, 2018 89 / 120

## License expiration alerts from guests

This option will toggle on/off the WARNING alerts sent from the guest log file. By default these alerts are sent once per hour 120 hours before expiration whatever the license interval check is set to.

If you have setup the log level alert option to receive WARNING messages then you will receive one alert per hour. This option can be disabled if the expiration check entry is set in the crontab (by default).

A Backup licenses (time limited): please take care of the time remaining that will be reported in the license detection alert, if the number of remaining hours is less than 24, you could not receive any alert from the license expiration check that runs everyday at 09:00 AM by default. It is possible to make it run more than once a day in this case.

## **Alerts simulator**

This option allows you to send all the available alerts for testing:

| 10- Alerts simulator                |                                                                                                    |  |  |
|-------------------------------------|----------------------------------------------------------------------------------------------------|--|--|
| Enter your choice ('q' to quit): 10 |                                                                                                    |  |  |
| No Code                             | Subject / Description                                                                                             |  |  |
|                                     |                                                                                                    |  |  |
| 1 LOGEVENT                          | Alerts found in Charon VM log                                                                                     |  |  |
| 2 ABORTED                           | Emulator <test> failed</test>                                                                                     |  |  |
| 3 AKSUSBFAIL                        | AKSUSB daemons restart failure                                                                                    |  |  |
| 4 BOOTDUPL                          | Boot file duplicate found                                                                                         |  |  |
| 5 BOOTNOTFND                        | Boot file error                                                                                                   |  |  |
| 6 EMULSTART                         | Emulator <test> started</test>                                                                                    |  |  |
| 7 EXPCHK                            | License expiration check                                                                                          |  |  |
| 8 FOUND                             | License dongle found for <test></test>                                                                            |  |  |
| 9 HASPWARN                          | License dongle found and Warning messages detected                                                                |  |  |
| 10 IFCFGADDR                        | Network configuration issue for guest <test>, interface <test></test></test>                                      |  |  |
| 11 IFCFGCRIT                        | Network configuration issue for guest <test>, interface <test></test></test>                                      |  |  |
| 12 IFCFGUNKN                        | Network configuration issue for guest <test>, interface <test></test></test>                                      |  |  |
| 13 IFCFGWARN                        | Network configuration issue for guest <test>, interface <test></test></test>                                      |  |  |
| 14 INVALID                          | Invalid configuration for <test></test>                                                                           |  |  |
| 15 NCUWARN<br>16 NOTFOUND           | Network configuration issue for guest <test>, interface <test><br/>License dongle not found at boot</test></test> |  |  |
| 17 REMOVED                          | License dongle removed                                                                                            |  |  |
| 18 REMOVRESET                       | License dongle removed or connection issue                                                                        |  |  |
| 19 STOPPED                          | Emulator <test> stopped</test>                                                                                    |  |  |
| 20 STOPPEDREO                       | Emulator <test> stopped</test>                                                                                    |  |  |
| 21 TESTMAIL                         | Linux Utilities Test mail                                                                                         |  |  |
| 22 TOEXIT                           | Emulator <test> about to exit</test>                                                                              |  |  |
|                                     | License dongle connected                                                                                          |  |  |
|                                     | License dongle disconnected                                                                                       |  |  |
|                                     | er to send a simulated alert ('q' to quit) :                                                                      |  |  |

© Stromasys, 2018 90 / 120

# Show host information (OS, HW, Charon version, utils and services)

# **Description**

Opens a submenu that provides information on the CHARON server:

- Hostname
- Operating system name, kernel version, uptime
- Hardware: CPU, memory, USB devices
- Storage: file systems
- Network interfaces
- CHARON version: programs found and installed packages
- CHARON utils and services: scripts version, services status, content of configuration files, etc...

#### Output can be:

- displayed to terminal or
- sent to an html file and opened with Firefox or
- sent via email with the content of the /opt/charon/log folder (zipped) for debugging

# Menu options list

## STROMASYS - Engineered solutions

STROMASYS - Virtualization Technologies V1.48

#### Show host Information (full)

- 1 Display with enhanced video
- 2 Display pure text
- 3 Send pure text file to recipient
- 4 Generate and open HTML file
- 5 Send HTML file to recipient

#### Show host Information (by group)

- 6 Operating system
- 7 Hardware
- 8 Storage
- 9 Network
- 10 CHARON version
- 11 CHARON utils and services

Enter your choice ('q' to quit):

© Stromasys, 2018 91 / 120

# **Documentation**

# **Description**

Use this option to:

- either open the attached documents: users guide (PDF file / "evince" required) or release notes (text file / using "vi")
- or to access our online Product Documentation and Knowledge Base space (using "firefox")

#### Note

Please note the users guide and the release notes latest versions will be available first on our online product documentation web site. The kit attached documents, could be outdated.

# **Menu options**

```
STROMASYS - Engineered solutions
  STROMASYS - Virtualization Technologie V1.48
 ocumentation
 1 - Local PDF document (evince)
 2 - Online documentation (firefox)
 3 - Product documentation and Knowledge Base (firefox)
  ARON Linux Toolkit version 1.48 (19-Feb-201
 4 - View release notes (vi)
 ther command line
 5 - vmlist - displays the status of defined guests
 6 - logtail - continuous display of guest log files
 7 - logview - editor view of guest log files
 8 - vmstart - starts a guest
 9 - vmstop - stops a guest
10 - vmconsole - connection to the virtual console
11 - vmcfg - configuration file editing
12 - Settings recommendations
Enter your choice ('q' to quit):
```

© Stromasys, 2018 92 / 120

# Additional command lines

# **Table of Contents**

- Virtual machines list and status (vmlist)
- Virtual machine log view (logview)
- Virtual machine log tail (logtail)
- Virtual machine start (vmstart)
- Virtual machine stop (vmstop)
- Connection to console (vmconsole)
- Configuration file editing (vmcfg)

# Virtual machines list and status (vmlist)

## **Usage**

# vmlist

## Description

Display the list of managed virtual machines and their status

#### **Parameters**

-h : display help text

# **Example**

```
# vmlist
Server boot: 14-Dec-2017 16:31 CPUs: 4 Memory(free/tot): 2.0G/5.7G (35%)

Emulator/Config File Cpu Mem State Stop script B
- as4100/pluto 1 256M INACTIVE REQUESTED [Using RSH] N
Auto-restart: on-failure after 30s, max 3 times in 600 seconds
Service Timeouts: Stop=3min
Description: CHARON as4100/pluto - Tru64 V5.1B
Stopped: Mon 2018-02-19 15:51:18 CET (success)
Guest OS response: N/A
Network: EWA0/eno50332216 EWB0/ens43
```

# Virtual machine log view (logview)

## **Usage**

```
# logview [options] [logfile]
```

1 The log files can also be edited from the menu → "Service management" → "View latest guest log file"

© Stromasys, 2018 93 / 120

## **Description**

Uses 'vim' editor to view a CHARON virtual machine log file with highlights.

If <logfile> is empty, the script will look for available log files in the virtual machines list managed by the Toolkit. If only one is managed, the current log will be selected, if more than one virtual machine is present, a selection menu will appear.

1 It is recommended to enlarge the current terminal window to at least 132 columns. If using the graphical version of 'vim' (# logview -g) the window size is set to 32 lines and 160 columns by default.

#### **Parameters**

```
-h : display help text

-g or --gui : use 'gvim' instead of 'vim' (if installed)

-s or --short : edit a copy of the log file without 'regular license check' messages
```

# **Example**

```
[root@rhel70 utils]# logview
Log files found
1 - /charon/mvax4106.log
    Configuration: /charon/mvax4106.cfg
    Lines: 79 - Dated 2016-03-11 15:55:10

2 - /charon/logs/myds20.log
    Configuration: /charon/myds20.cfg
    Lines: 232 - Dated 2016-03-14 12:32:32 (rotating log file)

Select the log file (q to quit): 2

Select the log file (q to quit): 2
```

```
session has finished loading built-in configuration "AlphaServer_DS20".
                                                           session is loading configuration file "/charon/myds20.cfg"...
session has finished loading configuration file "/charon/myds20.cfg".
20160314:123232:INFO :0:000003AA:hexane.cxx(5425):
20160314:123232:INFO :0:000003AB:hexane.cxx(5455):
20160314:123232:INFO :0:000003F2:sesmgr.cxx(1471):
                                                           session: default log file size limit is 4194304 bytes
20160314:123233:INFO :0:000003AC:hexane.cxx(1287): session's process affinity is 000000000000FF, system affinity is 00000000000
20160314:123233:INFO :0:000003D1:hexane.cxx(1541): session's I/O domain affinity is 00000000000003, CPU domain affinity is 00000
0000000FC
0160314:123235:INFO :0:0000024D:hexane.cxx(2688): STROMASYS SA, (C) 2009-2015
20160314:123235:INFO :0:00000350:hexane.cxx(2734): CHARON-AXP/DS20 (AlphaServer DS20), V 4.7 B 17101, Sep 22 2015 / 1000.806 / 161
20160314:123235:INFO:0:00000336:hexane.cxx(2761): The end user of this software has agreed to STROMASYS' Terms and Conditions for
Software License and Limited Warranty, as described at: http://www.stromasys.com/pub/doc/30-17-033.pdf
20160314:123235:INFO :0:0000009D:hexane.cxx(2838): License info:
CHARON product code: "CHAXP-802xx-xI".
Licensed to: "Stromasys - Bruno Miretti".
Date limited license, limited to: 11/Aug/2016 01:55:00.
Warning: setting the host system date back will permanently invalidate the license key.
```

© Stromasys, 2018 94 / 120

For ease of use, it is also possible to copy the charonlog.vimrc file to \$HOME/.vimrc. Doing so will make 'vim' highlight log lines by default (if you prefer to use 'vim' rather than 'logview')

© Stromasys, 2018 95 / 120

# Virtual machine log tail (logtail)

## **Usage**

```
# logtail [options] [logfile]
```

 $oldsymbol{i}$  The log files can also be continuously viewed from the menu o "Service management" o "View latest guest log file"

# **Description**

Continuous view of a CHARON virtual machine log file with highlights.

Press <CTRL-C> to stop the view.

If <logfile> is empty, the script will look for available log files in the virtual machines list managed by the Toolkit. If only one is managed, the current log will be selected, if more than one virtual machine is present, a selection menu will appear.

It is recommended to enlarge the current terminal window to at least 132 columns.

#### **Parameters**

-h : display help text

# **Example**

# logtail /charon/logs/myds20.log

# Virtual machine start (vmstart)

## **Usage**

# vmstart [configuration file shortened]

© Stromasys, 2018 96 / 120

# **Description**

Starts the virtual machine specified. If only one virtual machine exists on the server there is no need to specify it (so "vmstart" is enough). If there is more than one virtual machine defined, the configuration file name that can be shortened must be passed (Example: to start the virtual machine corresponding to /charon/pluto.cfg, the command can be "vmstart pluto").

#### **Parameters**

-h : display help text

## **Example**

```
# vmstart
```

```
# vmstart
Feb 19 15:51:18 [WARN ] Service stopped (requested)
Feb 20 15:44:20 Starting CHARON as4100/pluto - Tru64 V5.1B...
Feb 20 15:44:20 [INFO ] aksusbd monitor service status is: active
Feb 20 15:44:20 [INFO ] Log monitor service status is: active
Feb 20 15:44:20 [INFO ] Verifying license presence
Feb 20 15:44:20 [WARN ] License not found or of improper type. Retrying in 20 se
conds (#1)
Feb 20 15:44:44 [INFO ] License found.
Feb 20 15:44:44 [INFO ] Checking network settings...
Feb 20 15:44:44 [INFO ] Switching off all offload parameters for interface eno50
332216
Feb 20 15:44:44 [INFO ] Switching off all offload parameters for interface ens43
Feb 20 15:44:44 [INFO ] Checking vdisk files if any...
Feb 20 15:44:44 [INFO ] Starting emulator: /opt/charon/bin/as4100 -d /charon/plu
to.cfg
Feb 20 15:44:44 [INFO ] Executing pre-start script.
Feb 20 15:44:44 [INFO ] Success.
Feb 20 15:44:45 [INFO ] 00M process killing prevention is enabled
Feb 20 15:44:45 [INFO ] Process 44086 is now protected
       15:44:45 Started CHARON as4100/pluto - Tru64 V5.1B.
Continuous view of /charon/logs/pluto.log
Press CTRL-C to stop (it is recommended to enlarge screen to 132 cols minimum)
0180220:154445:INFO :0:000003A5:hexane.cxx(53
ofiguration "AlphaServer 4100
20180220:154445:INFO :0:000003A6:hexane.cxx(5376): session: ... done loading bu
ilt-in configuration "AlphaServer 4100"
20180220:154445:INFO :0:000003AA:hexane.cxx(5450): session: loading configurati
on file "/charon/plute cfa"
```

# Virtual machine stop (vmstop)

#### **Usage**

# vmstop [configuration file shortened]

© Stromasys, 2018 97 / 120

## **Description**

Stops the virtual machine specified (confirmation required). If only one virtual machine exists on the server there is no need to specify it (so "vmstop" is enough). If there is more than one virtual machine defined, the configuration file name that can be shortened must be passed (Example: to stop the virtual machine corresponding to /charon/pluto.cfg, the command can be "vmstop pluto").

🚺 If a shutdown script has been defined (see VM management - Create/Edit guest stop script), it will be executed before the service is stopped.

#### **Parameters**

-h : display help text

# **Example**

```
# vmstop
```

```
# vmstop
Please confirm you want to stop as4100/pluto.cfg (y/n) : y 
Stopping charon pluto.service at 20-Feb-2018 15:47:44
             45 Started CHARON as4100/pluto - Tru64 V5.1B.
Feb 20 15:47:44 Stopping CHARON as4100/pluto - Tru64 V5.1B...
Feb 20 15:47:44 [INFO ] Stopping...
Feb 20 15:47:44 [INFO ] Executing stop script. Emulator pid is 44086.
Feb 20 15:47:44 [INFO ] Initiating pluto system shutdown via RSH
Feb 20 15:47:48 [INFO ] pluto is alive (responds to ping).
Feb 20 15:47:48 [INFO ] Initiating system shutdown
Feb 20 15:48:03 [INFO ] Success. Now waiting for shutdown completion...
Feb 20 15:48:19 [INFO ] pluto does not respond to ping anymore.
Feb 20 15:48:29 [INFO ] Killing charon pluto service
eb 20 15:48:29 Stopped CHARON as4100/pluto - Tru64 V5.1B.
```

# Connection to console (vmconsole)

# **Usage**

# vmconsole [configuration file shortened]

## **Description**

Connects to the running virtual machine console specified. If only one virtual machine exists on the server there is no need to specify it (so "vmconsole" is enough). If there is more than one virtual machine defined, the configuration file name that can be shortened must be passed (Example: to connect to the virtual machine console corresponding to /charon/pluto.cfg, the command can be "vmconsole pluto").

📒 If the corresponding virtual machine is running, updates in the configuration file will be taken into account on Charon emulator restart.

#### **Parameters**

-h : display help text

98 / 120 © Stromasys, 2018

# **Examples**

```
# vmconsole
```

```
# vmconsole
Configuration description:
AS4100 pluto demo - Development server
       = Tru64 system disk
 DKA100 = Data 1
DKA101 = Data 2
DKA400 = CDROM Tru64 01
MKA601 = Tape 1
MKA602 = Tape 2
Console settings correctly set to:
load virtual serial line OPAO port=10012
To leave the console, press the escape character as shown below in the
line 'Escape character is...' and enter 'quit' at the 'telnet>' prompt.
Default escape character can be changed in the $HOME/.telnetrc file under the
machine or DEFAULT paragraph with the command: set escape <newchar>
WARNING The virtual machine can be powered off by pressing F6
WARNING The virtual machine can be stopped by pressing CTRL-P
Script started, file is /tmp/console.pluto.tmp.log
Trying ::1...
telnet: connect to address ::1: Connection refused
Trying 127.0.0.1...
Connected to localhost.
Escape character is '^]'.
P00>>>boot
```

# Configuration file editing (vmcfg)

#### **Usage**

# vmcfg [configuration file shortened]

# **Description**

Edits the virtual machine configuration file specified and perform some checks upon exit. If only one virtual machine exists on the server there is no need to specify it (so "vmcfg" is enough). If there is more than one virtual machine defined, the configuration file name that can be shortened must be passed (Example: to edit virtual machine configuration file /charon/pluto.cfg, the command can be "vmcfg pluto").

#### **Parameters**

-h : display help text

© Stromasys, 2018 99 / 120

# **Example**

# vmcfg

Done.

```
# vmcfg
Note: changes will be taken into account on service/guest restart
Configuration description
Configuration file: /charon/pluto.cfg
                                                        The editor defined in the
                                                     preferences is used, here: gvim
 AS4100 pluto demo - Development server
 DKA0 = Tru64 system disk
 DKA100 = Data 1
 DKA101 = Data 2
 DKA400 = CDROM Tru64 01
MKA601 = Tape 1
MKA602 = Tape 2
Log file is set to: /charon/logs/pluto.log (rotating log file)
Console log file is set to: /charon/logs/pluto-OPAO.log (rotating log file)
Checking virtual disks and iso files...
Done.
Checking network interfaces...
```

# Tips and Tricks

# Table of contents

- 'vi' and 'vim' text editors
- 'gedit' graphical editor
- 'nano' text editor
- How to setup 'ssh' trusts between Linux and Tru64
- How to setup 'ssh' trusts between Linux and VMS
- How to setup 'rsh' trusts between Linux and Tru64
- How to setup 'rsh' trusts between Linux and OpenVMS
- Shutdown guests with Expect tool
  - Introduction
  - Script usage
- How to restart CHARON-VAX/AXP on Linux automatically on failure

# 'vi' and 'vim' text editors

#### Notes:

- When typing text, press <ESC> once finished. In case you're blocked, press also <ESC> before executing commands described below
- both editors use case sensitive commands

| Request                  | Command                                                                                        |
|--------------------------|------------------------------------------------------------------------------------------------|
| To quit without saving   | Press ':' then enter 'q!'                                                                      |
| To quit with saving      | Press ':' then enter 'x' or 'wq'                                                               |
| Go to top of file        | Press ':' then enter '0'                                                                       |
| Go to last line          | Press 'G'                                                                                      |
| Search pattern           | Press '/' then enter your search text. Press then 'n' for next (forward) or 'N' for backward   |
| Remove current character | Press 'x'                                                                                      |
| Insert text              | Press 'i' (press ESC once text completed)                                                      |
| Insert line              | Press 'o' for a line below cursor, 'O' for a line above cursor (press ESC once text completed) |
| Delete a line            | Press 'dd'                                                                                     |

# 'gedit' graphical editor

'gedit' is a graphical text editor, users familiar with Windows notepad should not encounter difficulties to use it.

| Request   | Command                                                    |
|-----------|------------------------------------------------------------|
| To quit   | close the window by clicking on the cross top right corner |
| Save file | Press <ctrl-s></ctrl-s>                                    |

# 'nano' text editor

'nano' is a basic text editor, very simple to use and displaying available commands at the bottom of the screen. For example, to leave 'nano', use 'X (press CTRL + X)

# How to setup 'ssh' trusts between Linux and Tru64

#### **Notes**

- The prompts will tell you where to execute the commands, "Tru64#" (root user) or "Linux#" (root user)
- Remember Linux/Unix is case sensitive
- If hosts are not known by each other, fill the /etc/hosts file for example (using vi for example)
- linuxhost represents the name of your CHARON server (can be any name you want)
- tru64host represents the hostname of your Tru64 virtual machine
- Generate the key

```
Linux# cd /root/.ssh
Linux# ssh-keygen -t rsa

→ Do not specify a passphrase
Linux# ssh-keygen -e -f id_rsa.pub > linuxhost.pub
```

- Copy the linuxhost.pub file, or use copy/paste, in the l.ssh2 folder on the Tru64 host
- Define the authorization file:

```
Tru64# cd /.ssh2
Tru64# echo "Key linuxhost.pub" >> authorization
```

• Initialize the first ssh connection (answer 'yes' to confirm)

```
Linux# ssh tru64host date
```

then retry the same command to verify the trust is working.

lf an error occurs, you can check and clean the /root/.ssh/known\_host file on the Linux host

# How to setup 'ssh' trusts between Linux and VMS

#### Notes

- The prompts will tell you where to execute the commands, "VMS\$" (system user) or "Linux#" (root user)
- Remember Linux/Unix is case sensitive, VMS is not
- Linux: if VMS host is not known, add it to /etc/hosts for example
- VMS: if Linux is not known, add it using: \$ UCX SET HOST LINUX /ADDR=xx.xx.xx.xx
- Enable SSH on the VMS server:

```
VMS$ SET DEF SYS$LOGIN
VMS$ @TCPIP$CONFIG
```

- Select then:
  - Option 3 Server components then enable and start service SSH, option 19
  - then Option 2 Enable & Start service on this node

```
...
* Create a new default server host key? YES: YES

Creating private key file: TCPIP$SSH_DEVICE:TCPIP$SSH.SSH2]HOSTKEY

Creating public key file: TCPIP$SSH_DEVICE:TCPIP$SSH.SSH2]HOSTKEY.PUB
...
```

Generate the key on the Linux server and convert it to be readable by VMS

```
Linux# ssh-keygen -t rsa

→ Do not specify a passphrase

Linux# ssh-keygen -e -f /root/.ssh/id_rsa.pub > /root/.ssh/linuxserver.pub
```

- Copy the generated file /root/.ssh/linuxserver.pub (or use copy/paste between putty session for example) to the VMS system in the sys \$SYSROOT: [SYSMGR.SSH2] directory
  - If this folder does not exist, create it using the following command: \$ CREATE /DIRECTORY SYS\$SYSROOT:[SYSMGR.SSH2]
- On the VMS system add the Linux server key to the authorized keys:

```
VMS$ SET DEF SYS$SYSLOGIN
VMS$ SET DEF SYS$SYSROOT:[.SSH2]
VMS$ OPEN/WRITE TMP AUTHORIZATION.

If the file already exists, use / APPEND instead of / WRITE
VMS$ WRITE TMP "KEY LINUXSERVER.PUB"
VMS$ CLOSE TMP
```

Do not forget the dot at the end of the authorization file name.

- Perform some tests (examples)
  - (1) Charon server name "charon", vms system name "pluto":

```
charon# ssh system@pluto "show system /noproc"
OpenVMS V7.3-2 on node PLUTO 27-SEP-2013 11:50:14.37 Uptime 0 19:20:07
```

# How to setup 'rsh' trusts between Linux and Tru64

#### Introduction

RSH executes commands on a remote host. It can be used to issue a shutdown on the Charon Tru64 virtual machine.

#### **Pre-requisites**

The RSH method requires the 'rsh' package. It can be installed using the following command:

```
# yum install rsh
```

#### Notes

On the Tru64 system issuing the shutdown, create a proxy between the root user of the Charon server and the user.

#### Example ('ceres' is the Charon server name):

```
# echo "ceres root" >>~/.rhosts
```

If the Charon server name is not known to the TCPIP database, edit the /etc/hosts file and add the server ip address and its name.

Ensure manual commands can be passed to the Tru64 system from the Charon server.

#### Example ('pluto' is the Tru64 hostname):

```
# rsh pluto date
```

If the Tru64 system time is returned, you can go directly to the Settings chapter further. If a "poll: protocol failure in circuit setup" is returned, the firewall settings have to be set to open ports 113 and 1022.

Please always refer to your network administrator when changing the firewall rules, commands below are given as example only.

#### Example for Red Hat Enterprise Linux 6.x servers:

```
# iptables -I INPUT -p tcp --dport 113 --syn -j ACCEPT
# iptables -I INPUT -p tcp --dport 1022 --syn -j ACCEPT
# service iptables save
```

#### Example for Red Hat Enterprise Linux 7.x and CentOS 7.x servers:

```
# firewall-cmd --permanent --new-service=Charon
# firewall-cmd --permanent --service=Charon --add-port=113/tcp
# firewall-cmd --permanent --service=Charon --add-port=1022/tcp
# firewall-cmd --get-active-zones
public
interfaces: ens34 ens35
# firewall-cmd --zone=public --permanent --add-service=Charon
# firewall-cmd --reload
```

# How to setup 'rsh' trusts between Linux and OpenVMS

#### Introduction

RSH executes commands on a remote host. It can be used to issue a shutdown on the Charon OpenVMS virtual machine.

#### Pre-requisites

The RSH method requires the 'rsh' package. It can be installed using the following command:

```
# yum install rsh
```

#### Notes

RSH and REXEC services must be available on the OpenVMS virtual machine. This depends on the OpenVMS version and a valid UCX license is required

To enable these services, run @SYS\$MANAGER:TCPIP\$CONFIG, select the "Client components" and then enable and start "REXEC and RSH" services

Create a proxy between the root user of the Charon server and the user on the OpenVMS system issuing the shutdown.

#### Example ('ceres' is the Charon server name):

```
$ tcpip add proxy system /remote="root" /host=ceres
```

If the Charon server name is not known to the TCPIP database, use the following command to add it.

#### Example:

```
$ tcpip set host ceres /address=1.2.3.4
```

Copy charon\_shutdown.com script located in the /opt/charon/utils folder to SYS\$MANAGER:CHARON\_SHUTDOWN.COM on the OpenVMS system (using copy/paste for example). This is required as if the shutdown is executed directly from the 'rsh' command directly, 'rsh' will not timeout when the shutdown will be completed and the virtual machine will not be stopped cleanly, it will timeout depending on the service settings.

Ensure manual commands can be passed to the OpenVMS system from the Charon server.

#### Example ('vms084' is the OpenVMS hostname):

```
# rsh -1 system vms084 "show time"
```

If the OpenVMS system time is returned, you can go directly to the Settings chapter further. If a "poll: protocol failure in circuit setup" is returned, the firewall settings have to be set to open ports 113 and 1022.

Please always refer to your network administrator when changing the firewall rules, commands below are given as example only.

#### Example for Red Hat Enterprise Linux 6.x servers:

```
# iptables -I INPUT -p tcp --dport 113 --syn -j ACCEPT
# iptables -I INPUT -p tcp --dport 1022 --syn -j ACCEPT
# service iptables save
```

#### Example for Red Hat Enterprise Linux 7.x and CentOS 7.x servers:

```
# firewall-cmd --permanent --new-service=Charon
# firewall-cmd --permanent --service=Charon --add-port=113/tcp
# firewall-cmd --permanent --service=Charon --add-port=1022/tcp
# firewall-cmd --get-active-zones
public
interfaces: ens34 ens35
# firewall-cmd --zone=public --permanent --add-service=Charon
# firewall-cmd --reload
```

# Shutdown guests with Expect tool

## Introduction

In case SSH cannot be used to perform clean shutdown of the guests, the "expect" tool can be used to connect to the console, perform the login operation and execute the shutdown command depending on the console status (at login prompt, shell prompt or SRM prompt)

In this case the password is sent without encryption.

To facilitate use of "expect" for shutdown, an example is provided in the "guest\_shutdown.exp" script located in the /opt/charon/utils folder. If you plan to customize the script, you'll have to create a copy and not use it directly as it will be overwritten in case of Toolkit upgrade.

'telnet' and 'expect' packages must be installed in order to use this feature.

The following error message can be returned when stopping the virtual machine when trying to use the expect script example:

- if expect package is not installed: "Stop script returned error code 126".
- if telnet is not installed: "%EXPECT-F-NOSRM, Cannot continue, 'telnet' is not installed" then "Stop script returned error code 4"

Caution: the virtual machine process will be however killed by service management process

#### Console locked:

Any active session to the console must be killed before the "expect" script is executed.

👔 For example, if you are connected via "telnet" on the localhost/port (the kill is not done inside the expect script). Using the "/opt/char on/utils/charon\_gstart\_expect" script file the necessary operations will be performed.

If the console is locked from another host (if you use putty for example), you will have to cancel the connection by yourself otherwise the shutdown will not be performed cleanly.

This script can handle the following situations:

- No user connected on the console:
  - Expect: "Username: "(VMS) or "login: "(Tru64)
  - Action: An interactive session will be initiated based on <user> and <password> provided in the parameters
- A user is connected on the console:
  - Expect: <prompt> provided in the parameters
  - A This user must have privileges to perform shutdown as no logout will be issued
  - Action: Depending on the Operating system parameter (see <opsys> below), the shutdown command will be sent
- Console is at SRM prompt:
  - Expect: '>>>' (so works with VAX and Alpha with "P00>>>")
  - Action: A 'power off' command will be issued. If the command is not recognized, the F6 key will be sent (this must be enabled within the configuration file). If the F6 key did not stop the emulator, the script will exit with error code 9 meaning you will have to kill the emulator process yourself. Using the "/opt/charon/utils/charon\_gstart\_expect" script file the necessary operations will be performed.

106 / 120 © Stromasys, 2018

# Script usage

#### Usage:

# path/script <port> <user> <password> opsys>

#### Parameters:

| Parameter                                                                                | Description                                                         |
|------------------------------------------------------------------------------------------|---------------------------------------------------------------------|
| <port></port>                                                                            | telnet port number (example: 10003)                                 |
| <user></user>                                                                            | username for login (must be able to perform shutdown)               |
| <password></password>                                                                    | password                                                            |
| <pre><pre><pre><pre><pre><pre><pre><pre></pre></pre></pre></pre></pre></pre></pre></pre> | shell prompt (including end space) or last characters of the prompt |
| <opsys></opsys>                                                                          | VMS or UNIX                                                         |

#### Example:

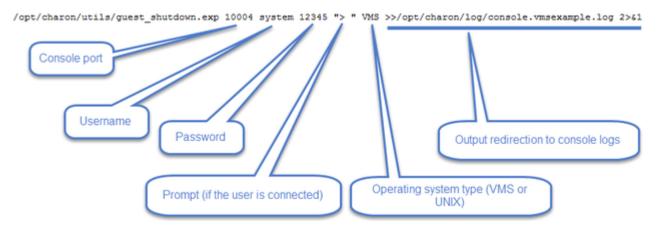

# How to restart CHARON-VAX/AXP on Linux automatically on failure

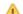

⚠ This part only applies to Linux distributions using systemd thus Red Hat Enterprise Linux 6.x versions are not concerned.

- Edit the service configuration file and add the following parameters using the "VM Management" option from the menu then "Manage 'systemd services".
- Update the service and server boot parameters as described in the appendix How to restart CHARON-VAX/AXP on Linux automatically on failure

107 / 120 © Stromasys, 2018

# Quick Setup Guide

# Introduction

This article summarizes the operations to be performed to make your emulator running with the CHARON Linux Toolkit.

# Preparation

Create a folder to store the CHARON products and CHARON Linux Toolkit(s) Example:

```
# mkdir /charon
```

- Download the kits in this folder from the Stromasys sftp server using 'sftp' or your browser with the link provided by Stromasys.
- Optionally create a folder where to store your licenses (C2V and V2C files) Example:

```
# mkdir /charon/licenses
```

- Install the CHARON Linux Toolkit as described in the Setup page.
- Install the CHARON product(s) you need from menu option "Install/Upgrade/Remove CHARON"
- Dedicate network interfaces to CHARON using menu option "Network Configuration Utility" (see your CHARON product documentation / networking chapter).
- Check the license can be read using the "HASP license details" menu option
- Prepare your configuration file(s) or use the clone utility available from the "VM management Update guests list" menu (see further).
- Prepare your storage configuration and create your vdisk files using the "mkdskcmd" command if needed. Example:

# mkdskcmd -o /data/vms0\_rz28.dsk -d rz28

## Virtual machines creation

- Use the "VM management Update guests list" option from the "VM Management (add/remove VM, start, stop, console connection, ...)" menu
  option to add and start your new virtual machine (guest)
  - If you're running Red Hat Enterprise Linux 6, first install the service using the "Install or update service" option.
  - Optionally, use option "Enable/Disable start at server boot" to prevent the guest from starting automatically when the Linux server is booted
  - Optionally (but highly recommended), use option "Create/Edit guest stop script" to define the stop script that will be used to perform a clean shutdown of the virtual machine at service stop.
    - It is recommended to test your shutdown scripts before going on production
  - The log file monitoring service is created automatically.
- Connect to the guest console using the "Connect to guest console" menu option (from the "VM Management" menu) and install or restore the operating system. If 'telnet' is not installed, you can connect via putty for example ( in this case some firewall settings will have to be set, see Connection to guest console blocked by firewall )

## Post installation checks

- You can remove the USB dongle, if any, to verify the dongle removal is identified by the askusbd log monitor service:
  - If you enabled the 'wall' alerts from the "Alerts management" menu, you should receive an immediate 'wall' message.
  - If you disabled the 'wall' alerts from the "Alerts management" menu (default), you can have a look at the alerts history from the "Alerts management" menu
  - If the mail has been correctly configured, you will receive an alert with subject: "[CHARON] License dongle disconnected" quite immediately (please ensure the email has not been moved to the junk folder). The immediate alert can be followed by an alert coming from the virtual machine log monitoring announcing the time remaining before stop

# **Appendixes**

## **Contents**

- Connection to guest console blocked by firewall
- Cannot get correct line drawing on Linux/UNIX with Putty
   How to restart CHARON-VAX/AXP on Linux automatically on failure

110 / 120 © Stromasys, 2018

## Connection to guest console blocked by firewall

#### **Problem**

This can be caused by firewall settings.

Connections refused to guests console when connecting via telnet to localhost with the port number specified in the configuration file (10003, 10004, ...).

#### Example1:

```
# telnet charonserver 10003
telnet: connect to address 192.168.42.42: Connection refused
```

#### Example2:

```
# telnet charonserver 10003

Trying 192.168.42.42...
telnet: connect to address 192.168.42.42: No route to host
```

#### **Solution**

To ensure the TCP ports are not blocked by the firewall, please execute the following commands

#### **Red Enterprise Linux Server 6.x**

```
# iptables -I INPUT -p tcp --dport <port> --syn -j ACCEPT
# iptables -I INPUT -p udp --dport <port> -j ACCEPT
# service iptables save
```

#### Example:

```
# iptables -I INPUT -p tcp --dport 10003 --syn -j ACCEPT
# iptables -I INPUT -p udp --dport 10003 -j ACCEPT
# iptables -I INPUT -p tcp --dport 10004 --syn -j ACCEPT
# iptables -I INPUT -p udp --dport 10004 -j ACCEPT
# service iptables save
```

#### Red Enterprise Linux Server 7.x and CentOS7 (using firewalld service)

As "firewalld" is installed by default, the commands used are those given in the example below.

Example with console on port 10003:

```
# firewall-cmd --permanent --new-service=Charon
success
# firewall-cmd --permanent --service=Charon --add-port=10003/tcp
success
# firewall-cmd --permanent --service=Charon --add-port=10003/udp
success
# firewall-cmd --get-active-zones
public
   interfaces: ens34 ens35
# firewall-cmd --zone=public --permanent --add-service=Charon
success
# firewall-cmd --reload
success
```

#### Links

- Red Hat Enterprise Linux 7 Using firewalls
- Red Hat Enterprise Linux 6 Using firewalls

#### **Related articles**

- CHARON Linux server Connection to guest console blocked by firewall
- Guest system hangs with TX overflow messages in the log file
- Enabling TCP keepalive for console connections

## Cannot get correct line drawing on Linux/UNIX with Putty

#### **Table of contents**

- Problem
- Solutions
  - Solution 1 using xterm settings
  - Solution 2 using putty and Linux locale settings
- Links
- Related articles

#### **Problem**

Line drawing not correctly displayed using Putty:

```
Wrong line drawing
[root@charonrhel64 ~]# tput smacs;echo lqqqk;echo mqqqj;tput rmacs
lqqqk
mqqqj
[root@charonrhel64 ~]#
```

# 

#### **Solutions**

#### **Solution 1 - using xterm settings**

Before opening the terminal session, load the saved session you want to use and update the following parameters:

Terminal-type string can be set to either xterm or vt200 for Linux or VMS and can only be defined to vt200 for Tru64

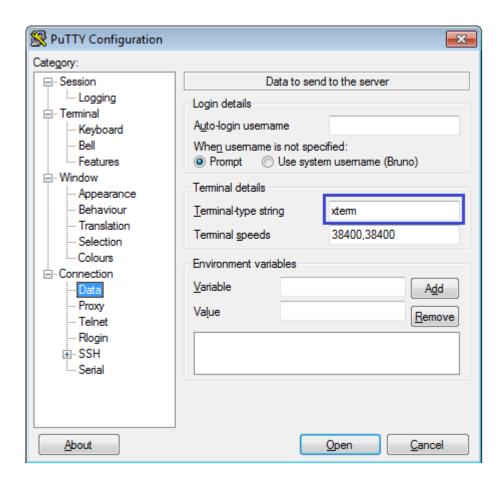

The "Remote character set" must be something else than the default UTF-8 depending on your location. Example: ISO-8859-1:1998 (Latin-1, West Europe)

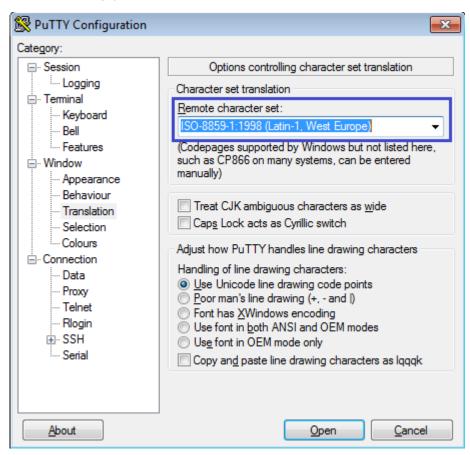

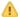

It is possible some characters will not be displayed correctly using this method. Example:

```
[root@ceres ~] # rm nothing
rm: cannot remove (anothinga). No such file or directory
```

The default font does not display boxes correctly. If you want to have a better look, please change the font in the "Window → Appearance" option and select either Consolas, Lucida Console or Terminal fonts rather than Courier New.

#### Solution 2 - using putty and Linux locale settings

#### On the Linux host:

Add these lines in your .bashrc file (if you're using bash):

```
test "$TERM" = "putty" && export LC_ALL=C || export LC_ALL=en_US.utf8
export TERM=xterm
```

#### In putty:

- Window  $\rightarrow$  Translation  $\rightarrow$  Remote Character set: the default ISO-8859-1
- Connection → Data → Terminal-type string "putty"
- This solution solves the problem mentioned above

🧶 The default font does not display boxes correctly. If you want to have a better look, please change the font in the "Window → Appearance" option and select either Consolas, Lucida Console or Terminal fonts rather than Courier New.

#### Links

Download putty

#### **Related articles**

- DRAFT How to run X11 applications with Charon
- Cannot get correct line drawing on Linux/UNIX with Putty
- Input issues with telnet
- Escape sequences, arrow and special keys are not interpreted with PuTTY
- OPA0 console hang when OPA0 and TTA0 load putty

© Stromasys, 2018 115 / 120

## How to restart CHARON-VAX/AXP on Linux automatically on failure

#### **Table of contents**

- Description
- Step-by-step guide
- Notes
  - Autoboot
    - Charon-AXP
    - Charon-VAX
  - Restart limit reached
  - CHARON Linux Toolkit integration
- Links
- Related articles

## **Description**

In case of unrequested CHARON virtual machine stop, it is possible, using the system features, to restart CHARON emulator automatically

### Step-by-step guide

#### **Additional considerations**

- To perform this procedure, you must have the necessary privileges to handle systemd service and execute systemct1 commands
- This documentation applies only to Linux distributions including the systemd feature. A This does not apply to Red Hat Enterprise Linux 6
- Setup your CHARON virtual machine as a service. To do so, refer to the corresponding documentation. <u>Example</u>: Running CHARON-AXP for Linux - Running as system service
- 2. Edit the service configuration file and add the following parameters:

| Parameter          | Туре    | Description                                                                                                    |
|--------------------|---------|----------------------------------------------------------------------------------------------------|
| Restart            | text    | Configures whether the service shall be restarted when the service process exits, is killed, or a timeout is reached                                                                    |
| RestartSec         | numeric | Configures the time to sleep before restarting a service (as configured with Restart=). Takes a unit-less value in seconds, or a time span value such as "5min 20s". Defaults to 100ms. |
| StartLimitInterval | numeric | seconds are not permitted to start any more times until the 10 second interval ends. With these two                                                                                     |
| StartLimitBurst    | numeric |                                                                                                    |

More parameters can be defined for auto-restart. Please refer to your Linux distribution documentation (see Links further)

Example: The following service will restart in case of failure (Restart=on-failure) after 30 seconds (RestartSec=30) with a limit of 2 (Star tLimitBurst=2) within 10 minutes (StartLimitInterval=600)

```
# vim /usr/lib/systemd/system/as4100.service
 [Unit]
 Description=DEMO as4100
 After=atd.service postfix.service ncu.service aksusbd.service
 Wants=aksusbd.service
 [Service]
 Type=forking
 WorkingDirectory=/charon/log
 {\tt ExecStart=/opt/charon/bin/as4100 -d /my\_services/as4100-service.cfg}
 ExecStop=/charon/scripts/mystopscript /my_services/as4100-service.cfg
 Restart=on-failure
 RestartSec=30
 StartLimitInterval=600
 StartLimitBurst=2
 [Install]
 WantedBy=multi-user.target
```

3. Reload systemd manager configuration:

# systemctl daemon-reload

#### **Notes**

#### **Autoboot**

Restarting CHARON emulator does not mean booting the OpenVMS or Tru64 virtual system. You will need to setup the flags at SRM level for autoboot.

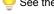

See the related documentation of your emulator

The default boot device and the action to be performed on boot have to be set

#### **Example for Charon-AXP:**

```
P00>>> set bootdef_dev dka0
P00>>> set auto_action restart
```

CHARON-VAX can be configured to automatically boot an operating system at start up.

The MicroVAX 3100, VAX 6310 and VAX 4000 models boot automatically if the correct boot flags are set at the VAX console level:

>>>set halt reboot

© Stromasys, 2018 117 / 120 Please check that the TOY, EEPROM and ROM containers (see above) are enabled so the console changes are saved upon reboots.

The ROM of certain VAX models (MicroVAX 11, MicroVAX 3600, MicroVAX 3900, VAXserver 3600 and VAXserver 3900) does not allow the SRM console to accept the above command to enable auto booting. As a workaround, a specific setting can be defined in the configuration file:

set bdr boot=auto

The CHARON-VAX 6000 models have a similar configuration setting:

set xmi boot=auto

#### Restart limit reached

In case the StartLimitBurst is reached during the interval, you will not be able to restart the service until you reset the failure counter.

#### Example:

```
# systemctl start charon_pluto
Job for charon_pluto.service failed. See 'systemctl status charon_pluto.service' and 'journalctl -xn' for
details.
# systemctl status charon_pluto
charon_pluto.service - DEMO as4100 pluto
   Loaded: loaded (/etc/systemd/system/charon_pluto.service; disabled)
   Active: failed (Result: start-limit) since Mon 2015-09-28 15:59:36 CEST; 3min 10s ago
  Process: 67122 ExecStop=/opt/charon/utils/charon_gstart stop /charon/pluto.cfg (code=exited,
status=0/SUCCESS)
  Process: 62391 ExecStart=/opt/charon/utils/charon_gstart start /charon/pluto.cfg (code=exited,
status=0/SUCCESS)
 Main PID: 62795 (code=killed, signal=KILL)
Sep 28 15:59:16 rhel71.localdomain systemd[1]: Unit charon_pluto.service entered failed state.
Sep 28 15:59:36 rhel71.localdomain systemd[1]: charon_pluto.service holdoff time over, scheduling restart.
Sep 28 15:59:36 rhel71.localdomain systemd[1]: Stopping DEMO as4100 pluto...
Sep 28 15:59:36 rhel71.localdomain systemd[1]: Starting DEMO as4100 pluto...
Sep 28 15:59:36 rhel71.localdomain systemd[1]: charon_pluto.service start request repeated too quickly,
refusing to start.
Sep 28 15:59:36 rhel71.localdomain systemd[1]: Failed to start DEMO as4100 pluto.
Sep 28 15:59:36 rhel71.localdomain systemd[1]: Unit charon_pluto.service entered failed state.
Sep 28 15:59:54 rhel71.localdomain systemd[1]: Starting DEMO as4100 pluto...
Sep 28 15:59:54 rhel71.localdomain systemd[1]: charon_pluto.service start request repeated too quickly,
refusing to start.
Sep 28 15:59:54 rhel71.localdomain systemd[1]: Failed to start DEMO as4100 pluto.
# systemctl reset-failed charon_pluto
# systemctl start charon_pluto
# systemctl is-active charon_pluto
active
```

#### CHARON Linux Toolkit integration

The CHARON Linux Toolkit, starting version 41, is able to manage the auto-restart settings.

1 Starting with kit version 42, if auto-restart settings are defined they will be displayed in the virtual machines lists while navigating in the menu options and the failure counter will be reset on each start (from the menu)

#### Example:

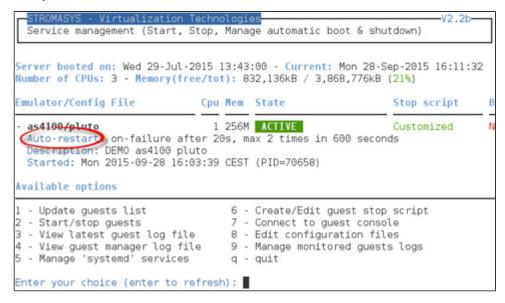

#### Links

- Red Hat Enterprise Linux 7 Managing System Services: https://access.redhat.com/documentation/en-US/Red\_Hat\_Enterprise\_Linux/7/html/System Administrators Guide/sect-Managing Services with systemd-Services.html
- Fedora Services and daemons: https://docs.fedoraproject.org/en-US/Fedora/22/html/System\_Administrators\_Guide/ch-Services\_and\_Daemons.html
- FreeDesktop.org systemd.service: http://www.freedesktop.org/software/systemd/man/systemd.service.html

#### Related articles

- How to restart CHARON-VAX/AXP on Windows automatically on failure
- Tru64 system stops with fan failure message